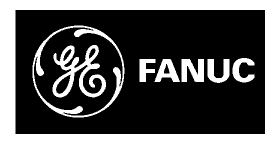

# *GE Fanuc Automation*

*Programmable Control Products*

*VersaMax™ System Profibus Network Modules*

*User's Manual*

*GFK-1534B November 2000*

## *Warnings, Cautions, and Notes as Used in this Publication*

#### **Warning**

**Warning notices are used in this publication to emphasize that hazardous voltages, currents, temperatures, or other conditions that could cause personal injury exist in this equipment or may be associated with its use.**

**In situations where inattention could cause either personal injury or damage to equipment, a Warning notice is used.**

## **Caution**

**Caution notices are used where equipment might be damaged if care is not taken.**

#### **Note**

Notes merely call attention to information that is especially significant to understanding and operating the equipment.

This document is based on information available at the time of its publication. While efforts have been made to be accurate, the information contained herein does not purport to cover all details or variations in hardware or software, nor to provide for every possible contingency in connection with installation, operation, or maintenance. Features may be described herein which are not present in all hardware and software systems. GE Fanuc Automation assumes no obligation of notice to holders of this document with respect to changes subsequently made.

GE Fanuc Automation makes no representation or warranty, expressed, implied, or statutory with respect to, and assumes no responsibility for the accuracy, completeness, sufficiency, or usefulness of the information contained herein. No warranties of merchantability or fitness for purpose shall apply.

The following are trademarks of GE Fanuc Automation North America, Inc.

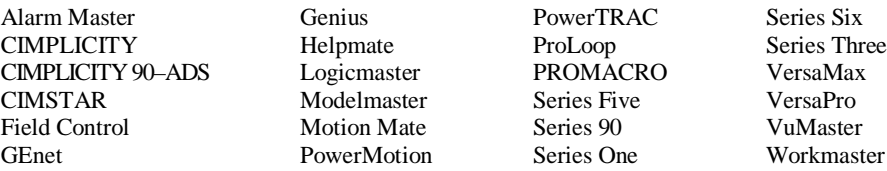

#### **©Copyright 2000 GE Fanuc Automation North America, Inc. All Rights Reserved**

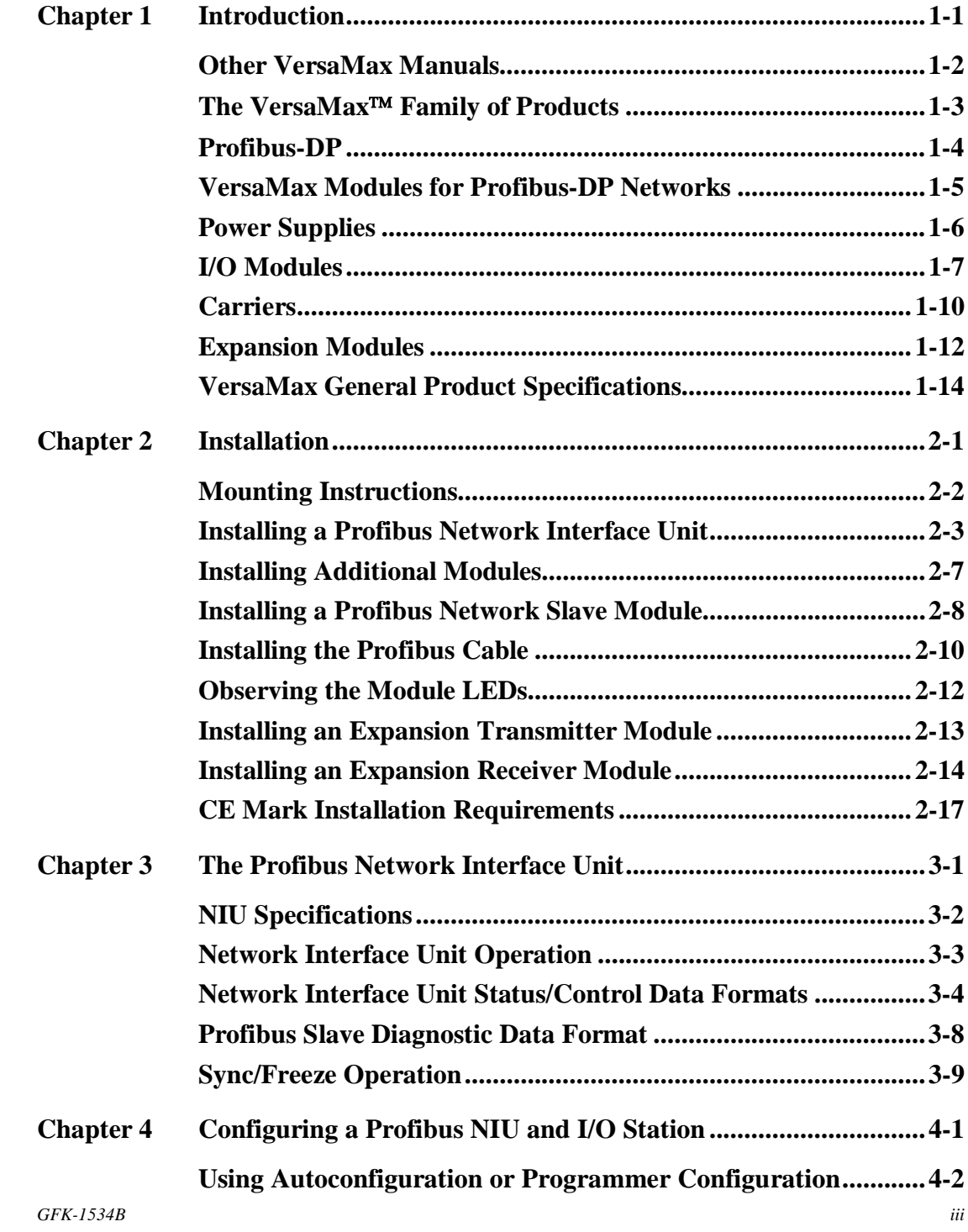

## *Contents*

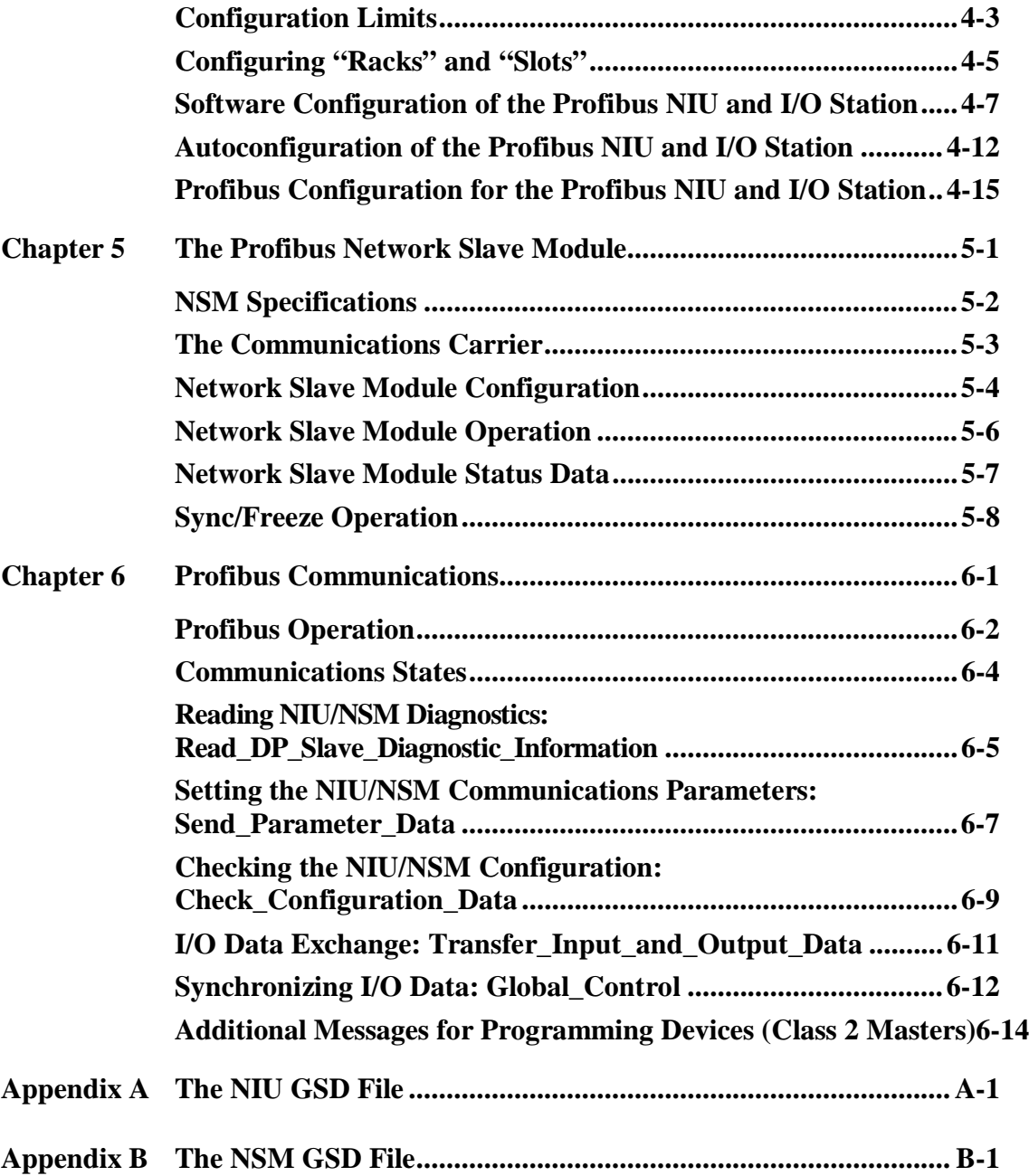

#### *Introduction Chapter*

Ξ

*1*

This manual describes installation and operation of the VersaMax™ Profibus-DP modules.

Chapter 1 is an overview VersaMax products.

**Installation** procedures are described in Chapter 2.

The **Profibus-DP Network Interface Unit** is described in chapter 3.

Chapter 4 describes the configuration procedures for a Profibus NIU and I/O Station.

The **Profibus-DP Network Slave Module** is described in chapter 5. This chapter explains how the NSM is configured and how it operates.

**Profibus Communications** are detailed in chapter 6.

The **NIU GSD File** is in appendix A. Appendix B is the **NSM GSD File**.

### *Other VersaMax Manuals*

*1*

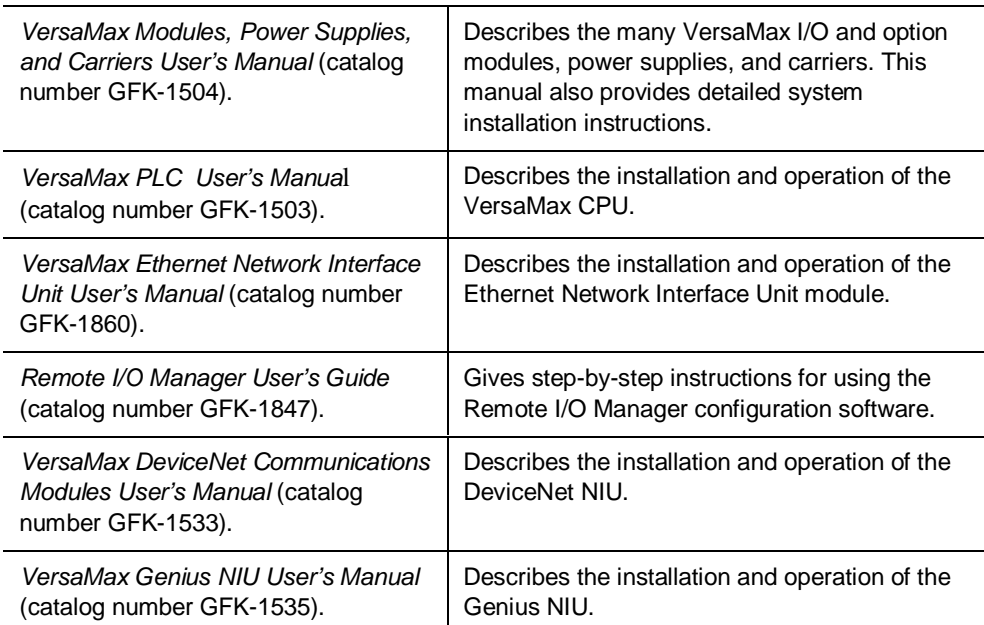

#### *Additional Information about Profibus-DP*

For detailed information about Profibus, please contact the Profibus Trade Organization at the address below.

PROFIBUS Trade Organization USA PTO - USA Branch Office 16101 N. 82<sup>nd</sup> Street, Suite 3B Scottsdale, AZ. 85260 phone: (602) 483-2456 www.profibus.com

## *1*

#### *The VersaMax Family of Products*

The VersaMax family of products provides universally-distributed I/O that spans PLC and PC-based architectures. Designed for industrial and commercial automation, VersaMax I/O provides a common, flexible I/O structure for local and remote control applications. The VersaMax PLC provides big-PLC power with a full range of I/O and option modules. VersaMax I/O Stations with Network Interface Modules make it possible to add the flexibility of VersaMax I/O to other types of networks. VersaMax meets UL, CUL, CE, Class1 Zone 2 and Class I Division 2 requirements.

As a scaleable automation solution, VersaMax I/O combines compactness and modularity for greater ease of use. The 70-mm depth and small footprint of VersaMax I/O enables easy, convenient mounting as well as space-saving benefits. Modules can accommodate up to 32 points of I/O each.

The compact, modular VersaMax products feature DIN-rail mounting with up to eight I/O and option modules per "rack" and up to 8 racks per VersaMax PLC or VersaMax I/O Station system. Expansion racks can be located up to 750 meters from the main VersaMax PLC or VersaMax I/O Station rack. Expansion racks can include any VersaMax I/O, option, or communications module.

VersaMax provides automatic addressing that can eliminate traditional configuration and the need for hand-held devices. Multiple field wiring termination options provide support for two, three, and four-wire devices.

For faster equipment repair and shorter Mean-Time-To-Repair, the hot insertion feature enables addition and replacement of I/O modules while a machine or process is running and without affecting field wiring.

#### *Profibus-DP*

Profibus is a serial fieldbus that is used to exchange both control and I/O information. The GE Fanuc VersaMax Profibus Network Interface Unit supports Profibus-DP protocol. Profibus-DP is used for high-speed data transfer at the I/O level, including sensors and actuators.

Profibus serves both master and slave devices.

*1*

- $\blacksquare$  Master devices are able to control the bus. When it has the right to access the bus, a master may transfer messages as it desires.
- $\blacksquare$  Slave devices are simple peripheral devices such as sensors, actuators, transmitters, or a modular I/O unit such as the GE Fanuc VersaMax Profibus Network Interface Unit. Slaves have no bus access rights—they may only acknowledge received messages, or at the request of a master, transmit messages to that master.

The protocol architecture of Profibus is based on the Open Systems Interconnection (OSI) reference model in accordance with the international standard ISO 7498.

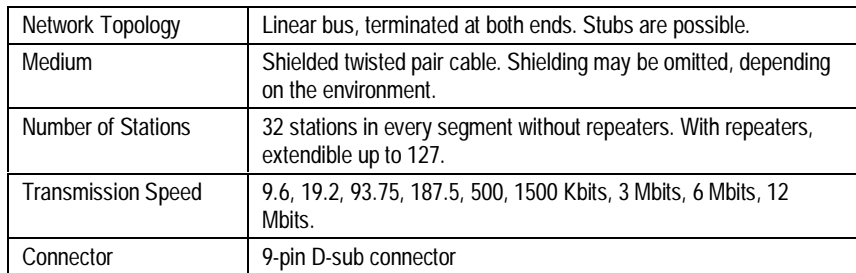

#### *Bus Length*

The maximum bus length for shielded, twisted-pair cable is 7500 feet. Some cable types are restricted to shorter bus lengths. The maximum bus length depends on the data rate, as shown in the following table.

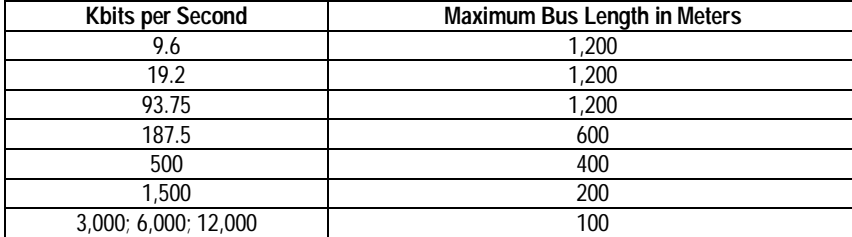

In turn, the bus length determines which baud rate may be selected.

*1-4 VersaMax™ System Profibus Network Modules User's Manual – November 2000 GFK-1534B*

#### *VersaMax Modules for Profibus-DP Networks*

There are two different VersaMax modules for Profibus-DP networks. Both operate as slaves on the network.

#### *Profibus-DP Network Interface Unit*

The Profibus-DP Network Interface Unit acts as controller for an I/O Station of VersaMax modules. Many types of modules can be combined to suit the needs of the application. I/O modules install on individual "carriers". Power for module operation is provided by a power supply that installs directly on the NIU. Additional "booster" power supplies can be included in the system if needed for modules with

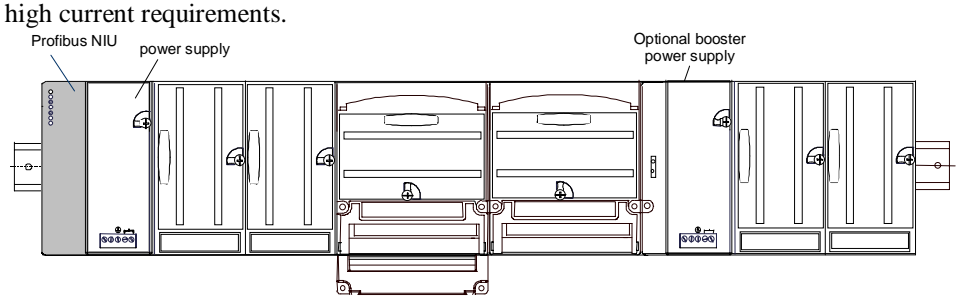

For more information about modules and system installation instructions, please see the *VersaMax Modules, Power Supplies and Carriers User's Manual* (GFK-1504).

#### *Profibus-DP Network Slave Module*

The Profibus-DP Network Slave Module is a communications module that exchanges PLC reference table data on the Profibus network. The VersaMax PLC CPU can read and write this data as though it were conventional bit- and word-type I/O data. The Network Slave Module installs on a VersaMax Communications Carrier. Power for the NSM comes from the power supply on the CPU or from a booster supply as shown below.

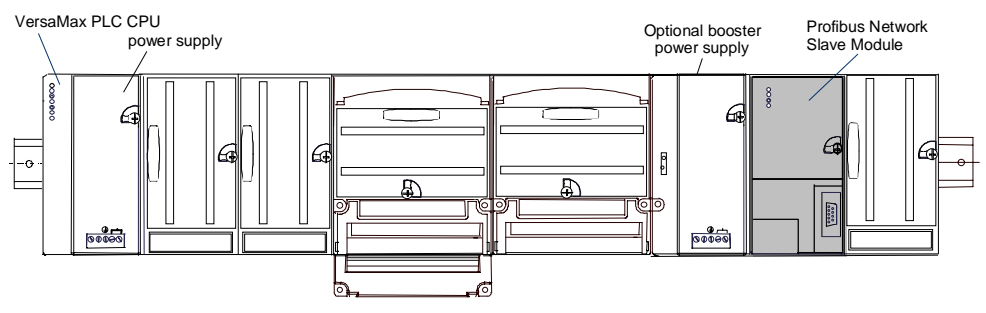

Multiple Profibus-DP Network Slave Modules may be used in the same VersaMax PLC.

*GFK-1534B Chapter 1 Introduction 1-5*

### *Power Supplies*

An AC or DC Power Supply module installs directly on the NIU. The Power Supply provides +5V and +3.3V power to the modules in the station. Additional power supplies can be installed on special booster carriers if needed for systems where the number of modules creates the need for a booster. No booster supply is needed to power conventional I/O modules.

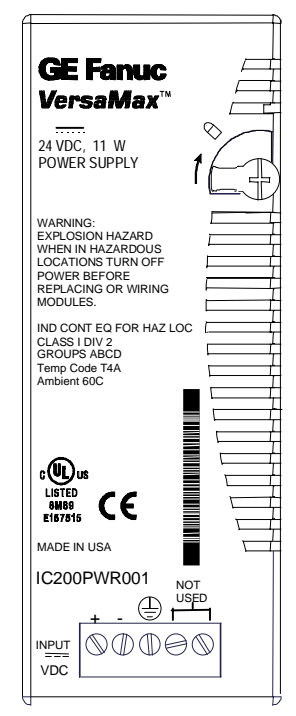

#### *Available Power Supplies and Carrier*

The following VersaMax power supplies and carrier are available:

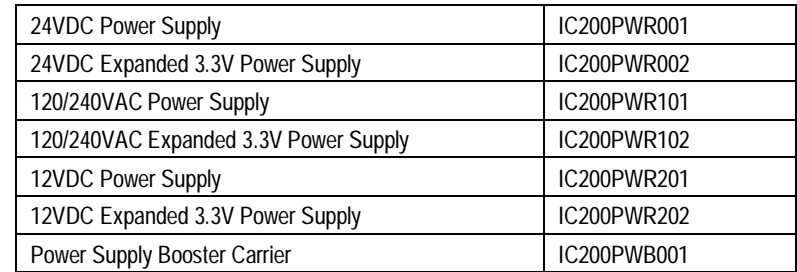

Power supplies are described in the *VersaMax Modules, Power Supplies, and Carriers User's Manual* (GFK-1504).

*1-6 VersaMax™ System Profibus Network Modules User's Manual – November 2000 GFK-1534B*

#### *I/O Modules*

VersaMax IO and option modules are approximately 110mm (4.3in) by 66.8mm (2.63in) in size. Modules can be mounted either horizontally or vertically on several types of available I/O Carriers. Modules are 50mm (1.956 in) in depth, not including the height of the carrier or the mating connectors.

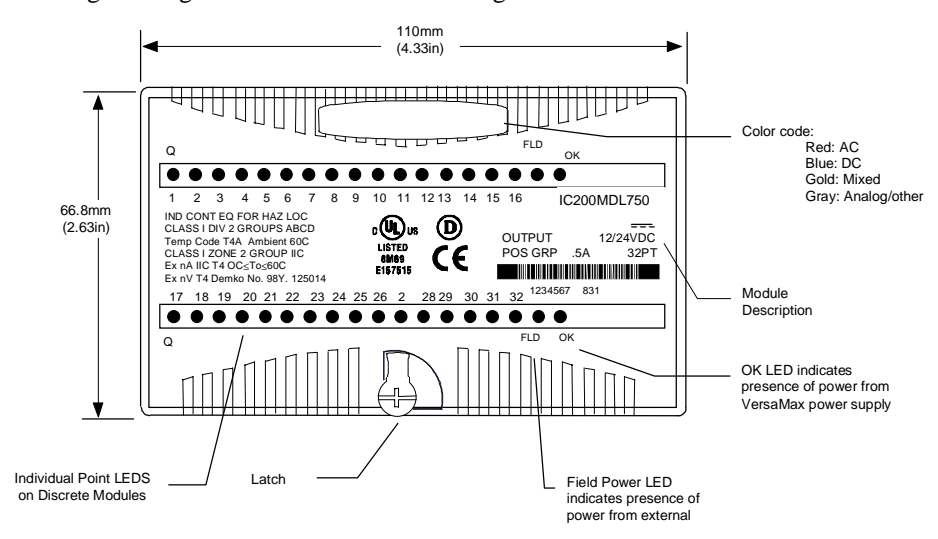

VersaMax I/O modules are described in the *VersaMax Modules, Power Supplies, and Carriers User's Manual* (GFK-1504).

#### *Available I/O Modules*

The following types of VersaMax I/O Modules are available:

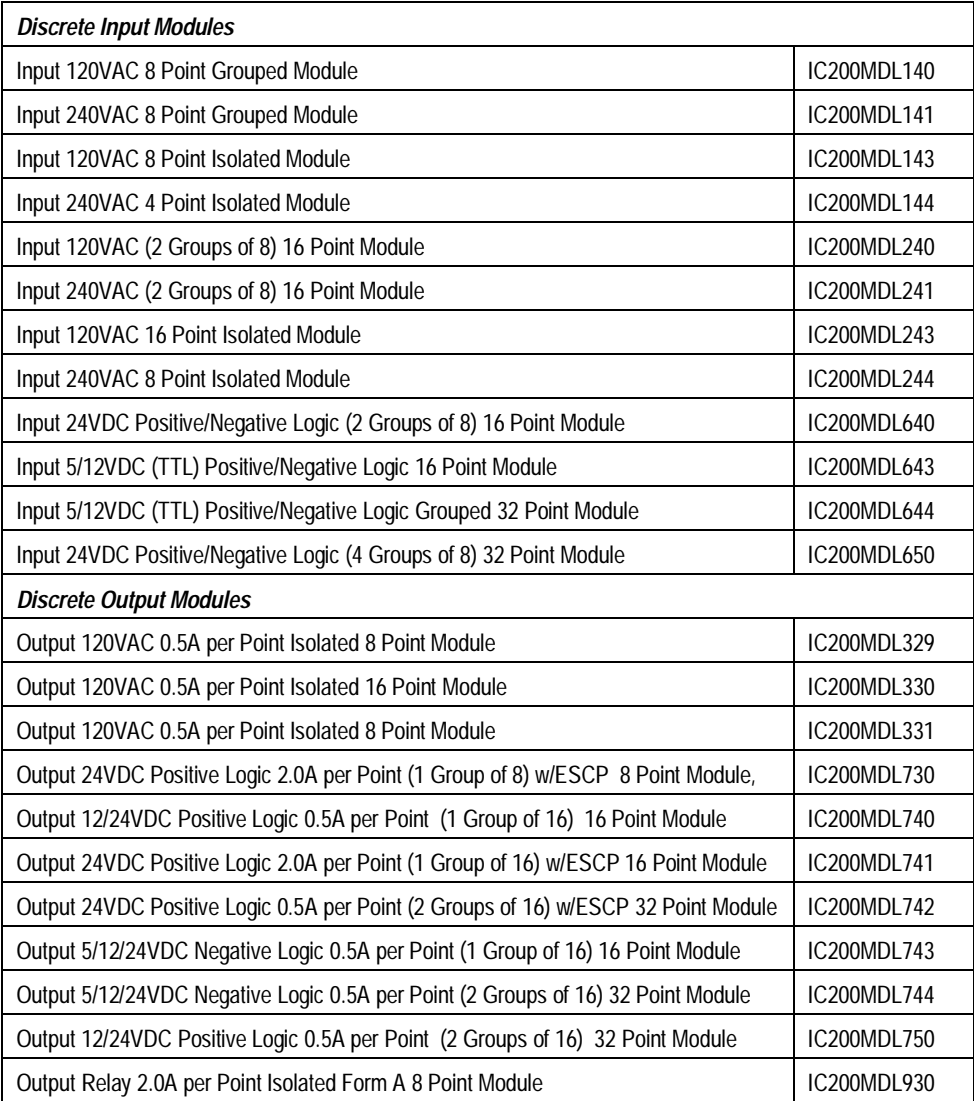

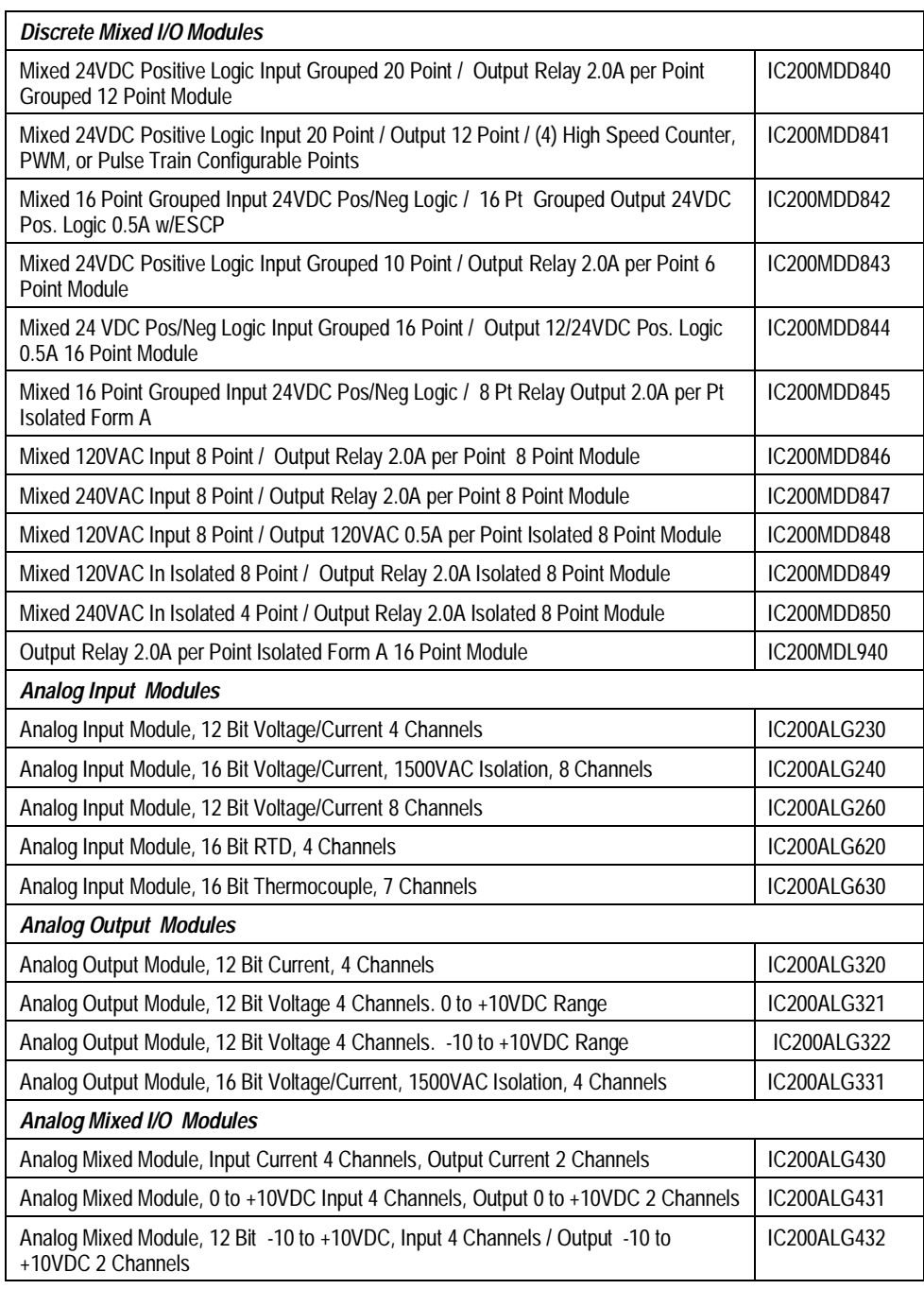

#### *Carriers*

Carriers provide mounting, backplane communications, and field wiring connections for all types of VersaMax modules. I/O modules can be installed on carriers or removed without disturbing field wiring.

There are three basic I/O Carrier types:

*1*

- Terminal-style I/O carriers. Modules mount parallel to the DIN rail.
- Compact Terminal-style I/O Carriers. Modules mount perpendicular to the DIN rail.
- Connector-style I/O Carriers. Modules mount perpendicular to the DIN rail. These carriers are normally used with Interposing I/O Terminals as illustrated below.

See the *VersaMax Modules, Power Supplies, and Carriers User's Manual* (GFK-1504) for information about VersaMax I/O Carriers.

Terminal-style I/O carriers have 36 individual terminals for direct connection of field wiring. Auxiliary I/O Terminal Strips are available for applications requiring additional wiring terminals. Chapter 5 of this manual describes the VersaMax Interposing Terminals and Auxiliary I/O Terminal Strips.

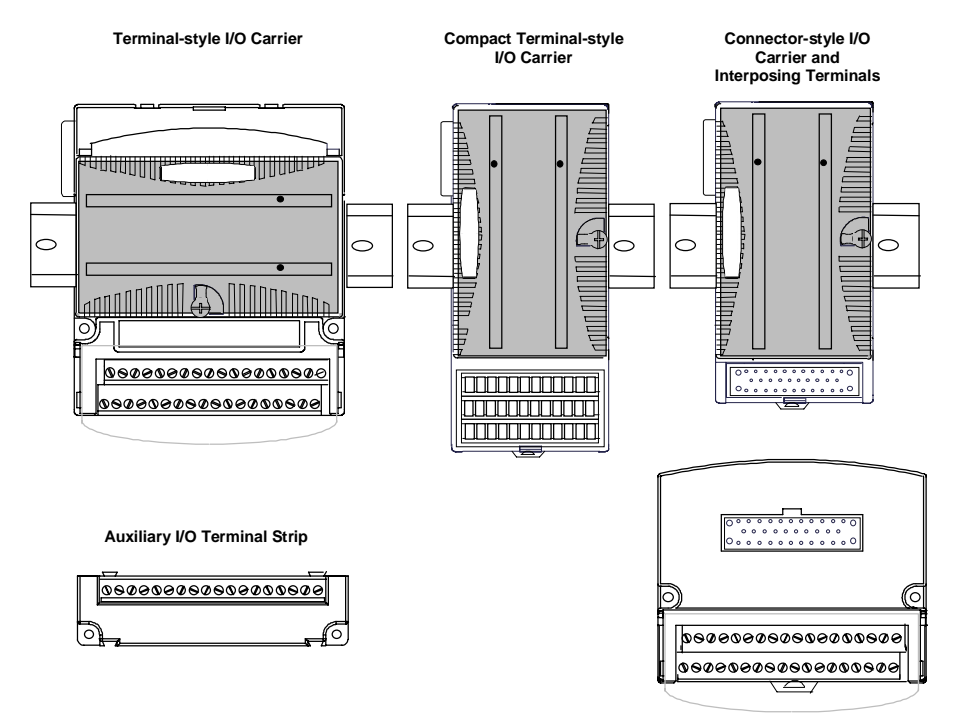

## *Available I/O Carriers and Terminal Strips*

The following types of I/O Carriers, terminals, and cables are available:

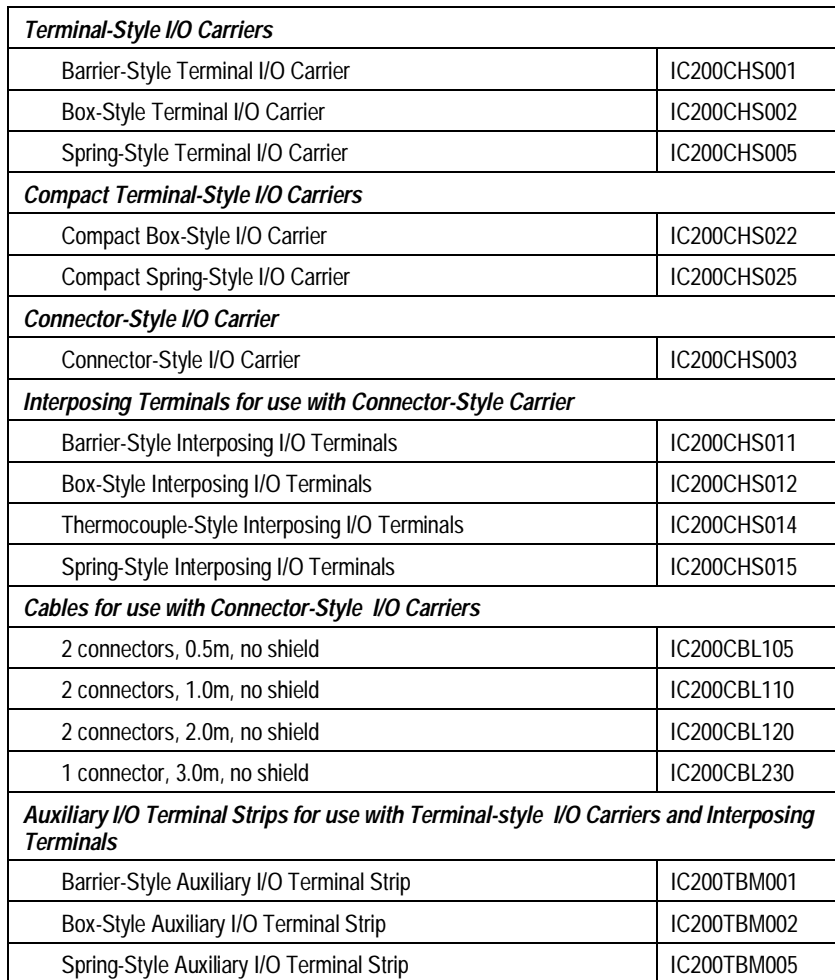

#### *Expansion Modules*

Expansion modules can be used to extend the I/O Station and add more modules. There are two basic types of VersaMax I/O expansion systems, Multi-Rack and Single-ended:

 **Multi-Rack:** A VersaMax PLC or NIU I/O Station with an Expansion Transmitter Module (IC200ETM001) and one to seven expansion "racks", each with an Expansion Receiver Module (IC200ERM001 or IC200ERM002). If all the Expansion Receivers are the Isolated type (IC200ERM001), the maximum overall cable length is 750 meters. If the expansion bus includes any nonisolated Expansion Receivers (IC200ERM002), the maximum overall cable length is 15 meters.

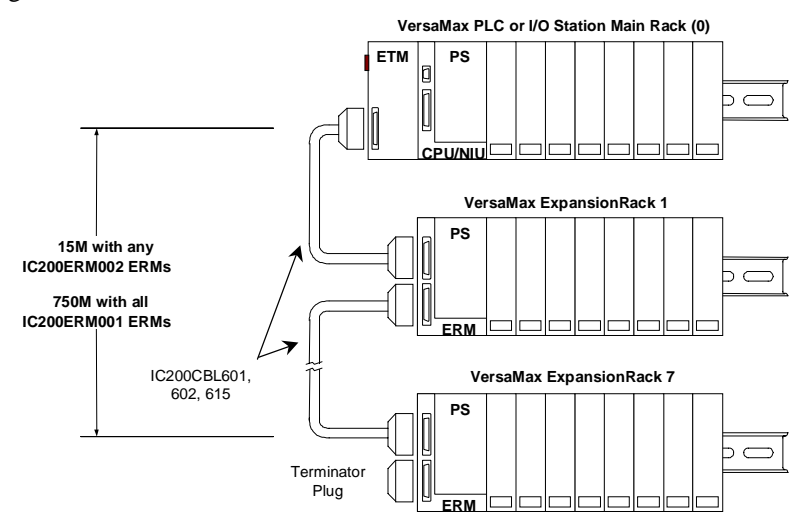

 $\blacksquare$  **Single-ended:** A PLC or NIU I/O Station connected directly to one expansion rack with non-isolated Expansion Receiver Module (IC200ERM002). Maximum cable length is 1 meter.

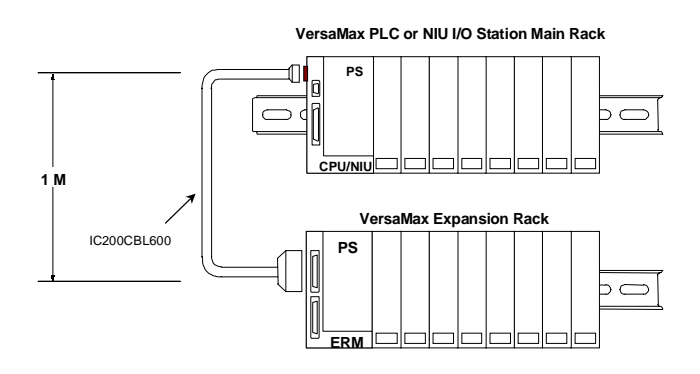

*1-12 VersaMax™ System Profibus Network Modules User's Manual – November 2000 GFK-1534B*

#### *VersaMax Modules for Expansion Racks*

All types of VersaMax I/O and communications modules can be used in expansion racks. Some VersaMax analog modules require specific module revisions as listed below:

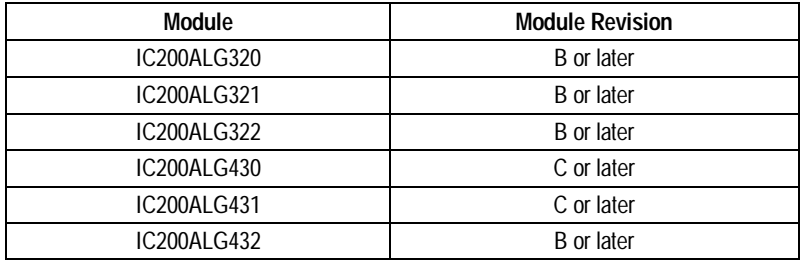

#### *Available Expansion Modules*

The following Expansion Modules and related products are available:

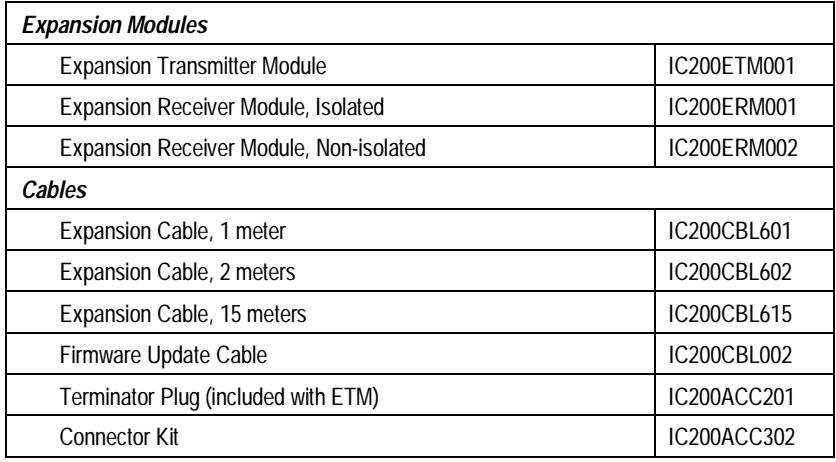

See the *VersaMax Modules, Power Supplies, and Carriers User's Manual* (GFK-1504) for information about VersaMax Expansion modules.

## *VersaMax General Product Specifications*

*1*

VersaMax products should be installed and used in conformance with productspecific guidelines as well as the following specifications:

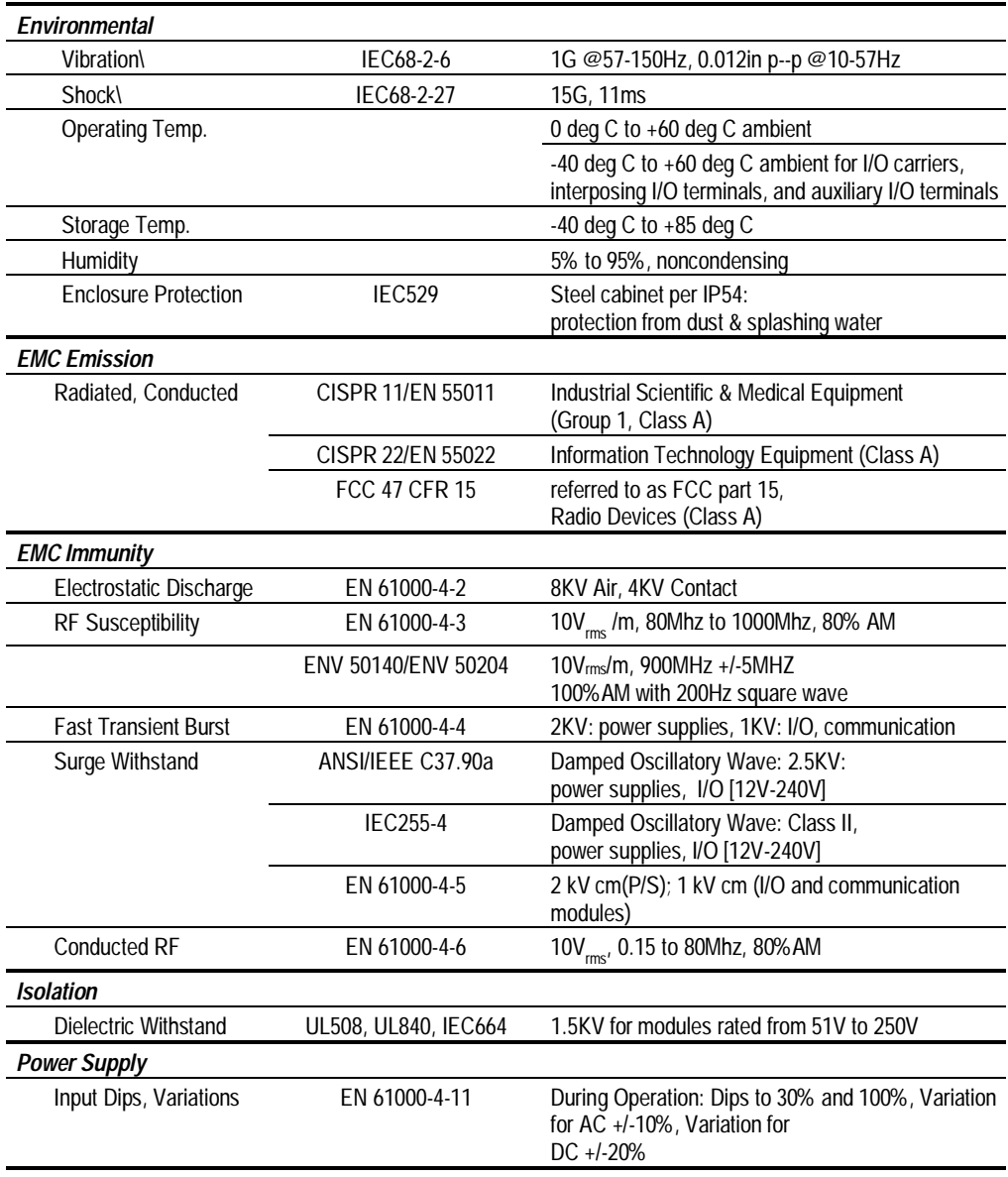

## *Installation Chapter 2*

Ξ

This section gives basic installation instructions. For more information, please refer to the *VersaMax Modules, Power Supplies, and Carriers Manual*, GFK-1504.

- Mounting instructions
- j. Installing a Profibus NIU
- $\blacksquare$ Installing additional modules
- j. Installing a Profibus NSM
- $\blacksquare$ Installing the Profibus cable
- $\blacksquare$ Observing the module LEDs
- $\blacksquare$ Installing an Expansion Transmitter module
- $\blacksquare$ Installing an Expansion Receiver module
- $\blacksquare$ CE Mark installation requirements

#### *Mounting Instructions*

All VersaMax modules and carriers in the same PLC "rack" must be installed on the same section of 7.5mm x 35mm DIN rail, which must be electrically grounded to provide EMC protection. The rail must have a conductive (unpainted) corrosionresistant finish. DIN rails compliant with DIN EN50032 are preferred.

For vibration resistance, the DIN rail should be installed on a panel using screws spaced approximately 5.24cm (6 inches) apart. DIN-rail clamps (available as part number IC200ACC313) can also be installed at both ends of the station to lock the modules in position.

#### *Panel-Mounting*

For maximum resistance to mechanical vibration and shock, the DIN-rail-mounted module must also be installed on a panel. Using the module as a template, mark the location of the module's panel-mount hole on the panel. Drill the hole in the panel. Install the module using an M3.5 (#6) screw in the panel-mount hole.

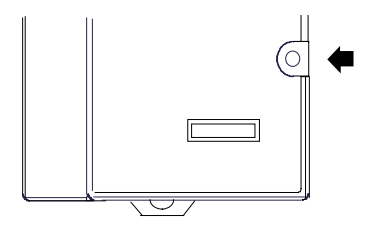

- Note 1. Tolerances on all dimensions are  $+/-0.13$ mm (0.005in) non-cumulative.
- Note 2. 1.1-1.4Nm (10-12 in/lbs) of torque should be applied to M3.5 (#6-32) steel screw threaded into material containing internal threads and having a minimum thickness of 2.4mm (0.093in).

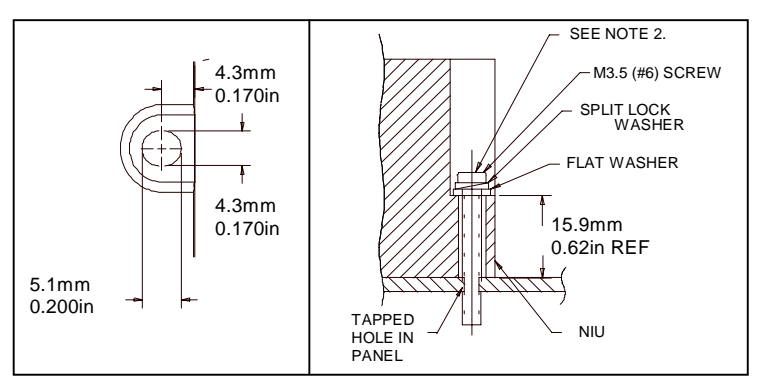

*2-2 VersaMax™ System Profibus Network Modules User's Manual – November 2000 GFK-1534B*

#### *Installing a Profibus Network Interface Unit*

If the I/O Station will have more than one expansion rack or one expansion rack that uses an Isolated Expansion Receiver Module (IC200ERM001) as its interface to the expansion bus, an Expansion Transmitter Module must be installed to the left of the NIU. The Expansion Transmitter Module must be installed on the same section of DIN rail as the rest of the modules in the main "rack" (rack 0). See the instructions for installing expansion equipment at the end of this chapter.

#### *Clearance Required for the NIU*

Maintain a clearance of 2 inches (5.1cm) above and below the equipment and 1 inch (2.54cm) to the left. Additional clearance requirements are shown below.

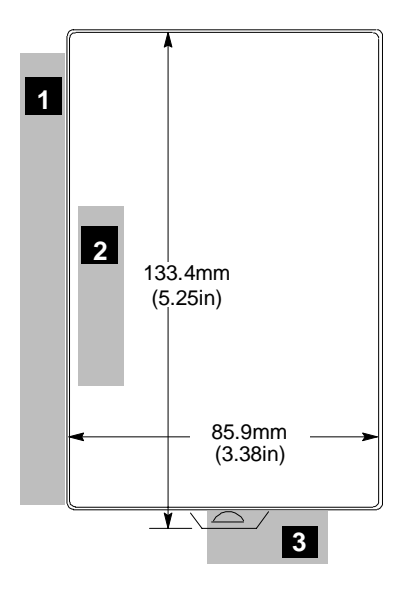

- 1. Allow sufficient finger clearance for opening NIU door.
- 2. Allow adequate clearance for communications cables.
- 3. Allow adequate space for power wiring.

*Installing a Profibus Network Interface Unit (continued) Installing the NIU on the DIN Rail*

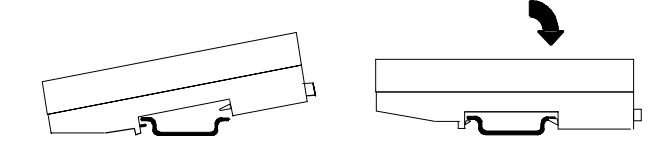

#### *Removing the NIU from the DIN Rail*

- 1. Turn off power to the power supply.
- 2. (If the NIU is attached to the panel with a screw) remove the power supply module. Remove the panel-mount screw.
- 3. Slide the NIU along the DIN rail away from the other modules until the connector disengages.
- 4. With a small flathead screwdriver, pull the DIN rail latch tab outward while tilting the other end of the module down to disengage it from the DIN rail.

#### *Installing a Profibus Network Interface Unit (continued)*

*Installing the Power Supply on the NIU*

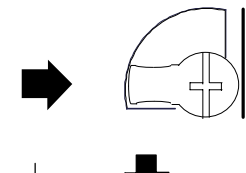

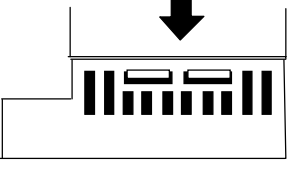

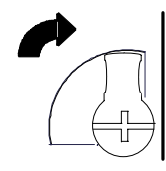

- 1. The power supply module installs directly on top of the NIU. The latch on the power supply must be in the unlocked position.
- 2. Align the connectors and the latch post and press the power supply module down firmly, until the two tabs on the bottom of the power supply click into place. Be sure the tabs are fully inserted in the holes in bottom edge of the NIU.
- 3. Turn the latch to the locked position to secure the power supply to the top of the NIU module.

#### *Removing the Power Supply from the NIU*

Exercise care when working around operating equipment. Devices may become very hot and could cause injury.

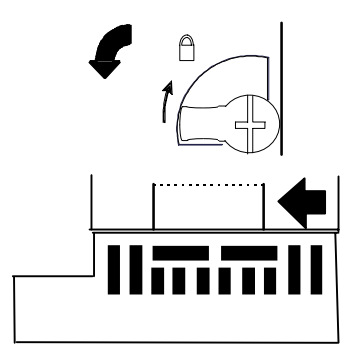

- 1. Remove power.
- 2. Turn the latch to the unlocked position as illustrated.
- 3. Press the flexible panel on the lower edge of the power supply to disengage the tabs on the power supply from the holes in the carrier.
- 4. Pull the power supply straight off.

#### *Installing a Profibus Network Interface Unit (continued)*

#### *Setting the Network Address*

Open the clear protective door by pulling upward at the indentation in the side of the NIU. Use a 2.44mm (3/32in) flat screwdriver to adjust the rotary switches. Always cycle power after changing the switch settings.

These switches, marked Node Address X100, X10 and X1 select the hundreds, tens and units digits of the network address. Select any valid address in the range 1-125.

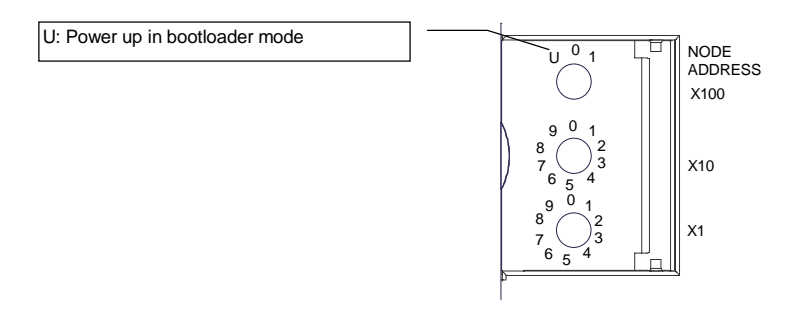

#### *Powering Up in Boot Mode*

To have the NIU power up in boot mode, set the upper switch (Node Address X100) to the U (Update) position and cycle power to the NIU. In this mode, the NIU expects a download of new firmware.

When the NIU is in boot mode, its OK and FAULT LEDs blink simultaneously at  $\frac{1}{2}$ second intervals. Once the NIU is in boot mode, the upper switch can be returned to its original position.

#### *Installing Additional Modules*

Before joining carriers to the NIU, remove the connector cover on the righthand side of the NIU. Do not discard this cover; you will need to install it on the last carrier. It protects the connector pins from damage and ESD during handling and use.

Do not remove the connector cover on the lefthand side.

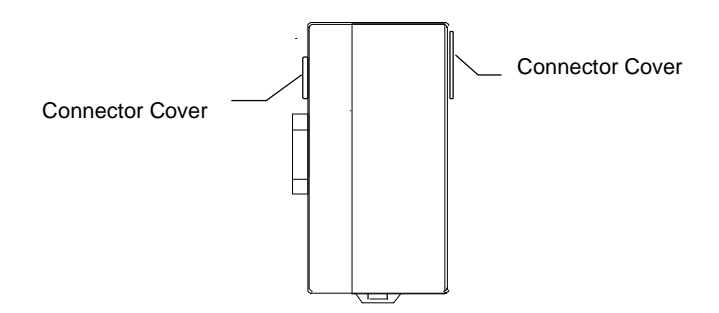

Install additional modules by mounting modules on their carriers and sliding them along the DIN rail to fully engage the connectors in the sides of the carriers.

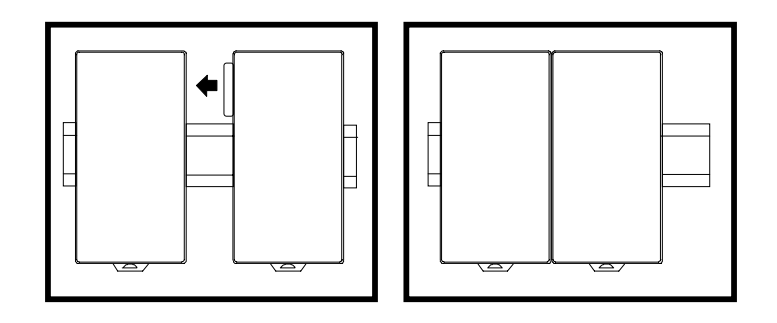

#### *Installing a Profibus Network Slave Module*

A Profibus NSM installs in a VersaMax PLC. Additional installation information is included in the *VersaMax PLC User's Manual* (GFK-1503).

#### *Clearance Required for the NSM*

Maintain a clearance of 2 inches (5.1cm) above and below the equipment and 1 inch (2.54cm) to the left.

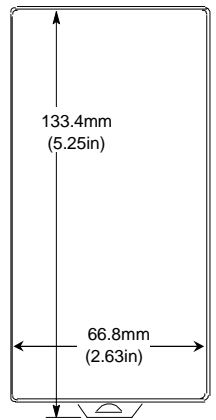

The Profibus Network Slave Module mounts on a Communications Carrier (IC200CHS006), which is installed on the DIN rail.

#### *Installing the Communications Carrier on the DIN Rail*

The Communications Carrier snaps easily onto the DIN rail. No tools are required for mounting or grounding to the rail.

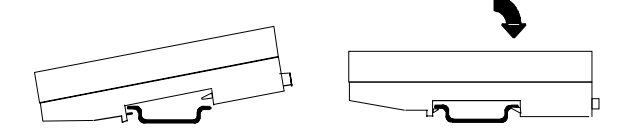

#### *Removing the Communications Carrier from the DIN Rail*

- 1. Turn off power to the power supply.
- 2. (If the Communications Carrier is attached to the panel with a screw) remove the Network Slave Module module. Remove the panel-mount screw.
- 3. Slide the carrier along the DIN rail away from the other modules until the connector disengages.
- 4. With a small flathead screwdriver, pull the DIN rail latch tab outward while tilting the other end of the module down to disengage it from the DIN rail.

#### *Installing a Profibus Network Slave Module (continued)*

The main power supply for an NIU station and any booster power supplies that are used should be installed so that they can be power-cycled at the same time.

#### *Installing the NSM on the Communications Carrier*

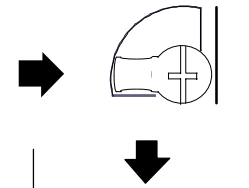

1. The latch on the Network Slave module must be in the unlocked position.

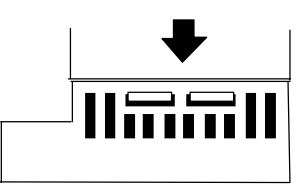

press the Network Slave module down firmly, until the two tabs on the bottom of the NSM click into place. Be sure the tabs are fully inserted in the holes in bottom edge of the Communications Carrier. 3. Turn the latch to the locked position to

2. Align the connectors and the latch post and

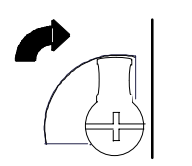

secure the Network Slave Module to the top of the carrier.

#### *Removing the Network Slave Module from the Carrier*

Exercise care when working around operating equipment. Devices may become very hot and could cause injury.

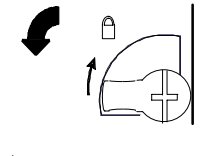

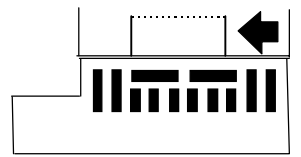

- 1. Remove power.
- 2. Turn the latch to the unlocked position as illustrated.
- 3. Press the flexible panel on the lower edge of the power supply to disengage the tabs on the power supply from the holes in the carrier.
- 4. Pull the power supply straight off.

#### *Installing the Profibus Cable*

The proper cable for a Profibus network is a shielded twisted pair cable. Profibus cable is available from Siemens parts distributors and sold as "Profibus Network Cable". The twisted pair cable consists of a Green and a Red wire. Below are some of the cable characteristics of Profibus cable.

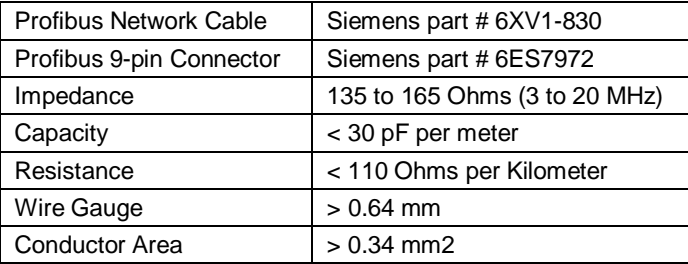

For data rates up to 500 kbits/second, follow the stub recommendations of Profibus Part 1. At 1500 kbits/second the overall drop capacity should be less than 0.2nF. Maximum length of the stub at 1500 kbits/second is 6.6 meters. Cable shielding is recommended at higher baud rates. Cable shields must be attached at each device via the connector shells.

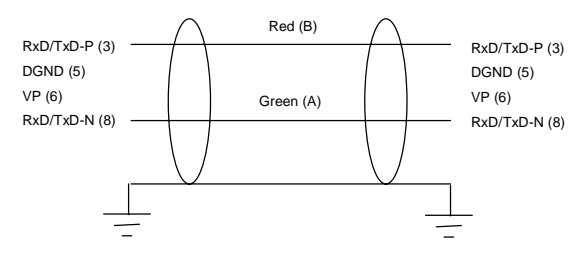

Most Profibus devices, including the VersaMax Network Interface Unit and Network Slave Module, provide the Profibus standard female 9-pin D subminiature connectors. Cable connectors are available from Siemens parts distributors as "Profibus 9-pin D connectors". These connectors provide termination resistors and a switch on the connector to enable/disable termination. The connectors label the connections for the twisted pair as cable A and cable B. The following table illustrates the proper assignment of wire to connector to pin to signal.

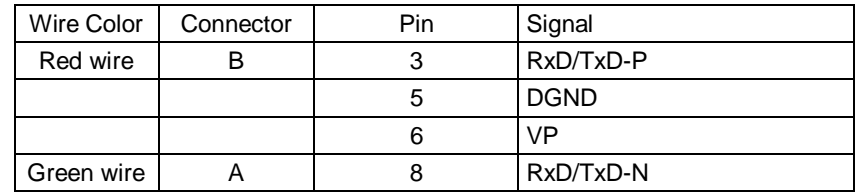

*2-10 VersaMax™ System Profibus Network Modules User's Manual – November 2000 GFK-1534B*

#### *Bus Termination*

Termination resistors are needed, as defined in DIN 19245 Part 1 section 3.1.2.5.

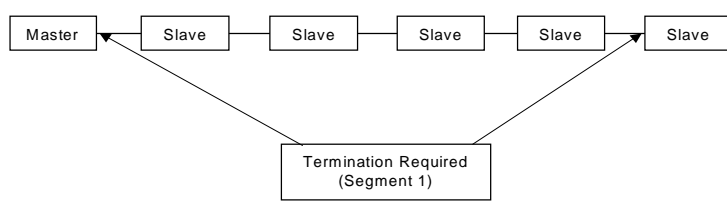

One terminator must be applied at each end of a network segment.

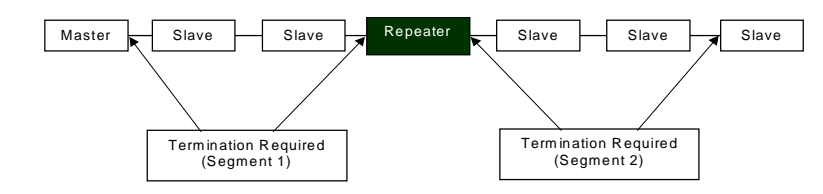

Generally, termination is provided in commercially-available Profibus standard network connectors. Some connector vendors provide termination capability in the connector and a switch on the connector to enable/disable termination. Some connector vendors provide both terminated and unterminated connectors.

**Important**: For proper network termination, it is essential that the terminating devices maintain power. Power is provided by the device on Pin 6 and Ground on Pin 5. If power is lost to either terminating device, the network may not operate correctly. Generally, the lone network master device is one of the terminating devices. Therefore, a loss of power to the network master renders the network inoperable anyway. The other terminating device may be a critical slave device which must maintain power or a separately powered, stand-alone terminator. These stand-alone devices are commercially available.

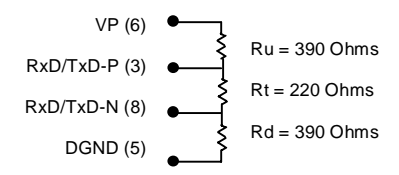

In addition to the termination shown above, the following compensation should be added for 12 Mbit bus technology:

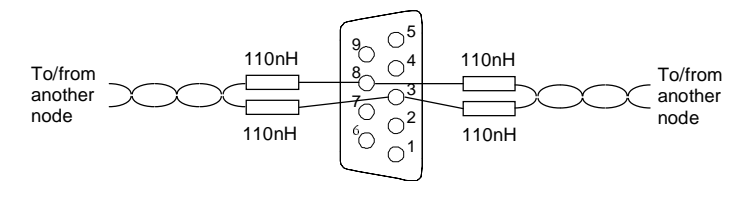

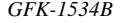

*GFK-1534B Chapter 2 Installation 2-11*

### *Observing the Module LEDs*

When power is applied to the module, you can verify proper module status and communications status by checking the module LEDs.

#### *Profibus Network Interface Unit LEDs*

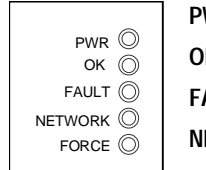

**PWR** Green when power is applied to the NIU. **K** Green when the NIU is operational. **FAULT** Amber if the NIU has detected a fault with itself or an I/O module. **ETWORK** Green when the NIU is successfully transferring I/O on the network. Amber if the NIU fails to be parameterized or rejects the configuration sent by the master device. Blinks amber if the node address specified by the rotary switches is invalid. OFF when the NIU senses no communication with the master device. **FORCE** (future) indicates the presence of any forced I/O value. Always OFF.

#### *Profibus Network Slave Module LEDs*

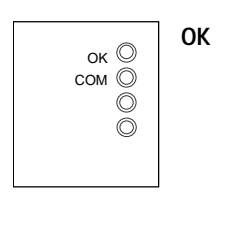

**OK** Green when the NSM has completed powerup diagnostics and is successfully communicating over the backplane.

> Blinks green if the NSM is in boot mode or its firmware is being updated.

Amber if the NSM has detected a fault, is not communicating over the backplane, or has received an invalid configuration.

Blinks amber if the NSM has either detected a fault, is not communicating over the backplane, or has received an invalid configuration.

OFF when the NSM is not receiving power.

**COM** Green when the NSM is online and in network data transfer state.

Blinks green if the NSM is in network data transfer state but not exchanging communications with the CPU (CPU is stopped).

Amber if the NSM is communicating on the Profibus network but its configuration does not match the Profibus master.

Blinks amber if the NSM has rejected the configuration from the CPU or the configuration contains no network I/O specifications (eg. the default configuration).

OFF when the NSM is offline and has not yet received its configuration from the CPU.

#### *Installing an Expansion Transmitter Module*

If the I/O Station will have more than one expansion rack or one expansion rack that uses an Isolated Expansion Receiver Module (IC200ERM001) as its interface to the expansion bus, an Expansion Transmitter Module must be installed to the left of the NIU. The Expansion Transmitter Module must be installed on the same section of DIN rail as the rest of the modules in the main "rack" (rack 0).

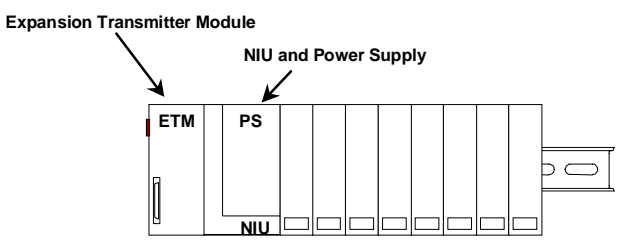

**VersaMax I/O Station Main Rack (0)**

- 1. Make sure rack power is off.
- 2. Attach the Expansion Transmitter to DIN rail to the left of the NIU position.
- 3. Install the NIU as instructed. Connect the modules and press them together until the connectors are mated.
- 4. After completing any additional system installation steps, apply power and observe the module LEDs.

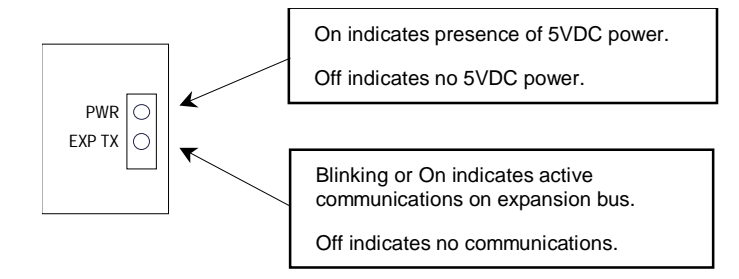

#### *Removing an Expansion Transmitter Module*

- 1. Make sure rack power is off.
- 2. Slide module on DIN rail away from the NIU in the main rack.
- 3. Using a small screwdriver, pull down on the tab on the bottom of the module and lift the module off the DIN rail.

#### *Installing an Expansion Receiver Module*

*2*

An Expansion Receiver Module (IC200ERM001 or 002) must be installed in the leftmost slot of each VersaMax expansion "rack".

- 1. Insert the label inside the access door at the upper left corner of the module.
- 2. Attach the module to the DIN rail at the left end of the expansion rack.
- 3. Select the expansion rack ID (1 to 7) using the rotary switch under the access door at upper left corner of the module.

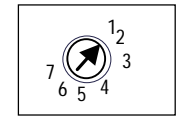

- 4. Install the Power Supply module on top of the Expansion Receiver.
- 5. Attach the cables. If the system includes an Expansion Transmitter Module, attach the terminator plug to the EXP2 port on the last Expansion Receiver Module.
- 6. After completing any additional system installation steps, apply power and observe the module LEDs.

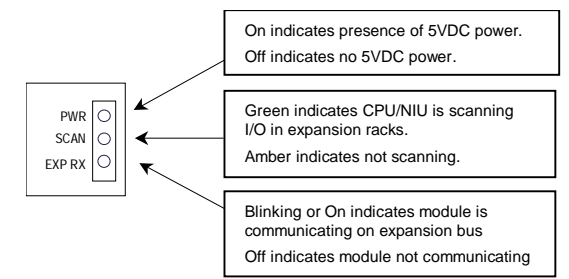

#### *Removing an Expansion Receiver Module*

- 1. Make sure rack power is off.
- 2. Un-install the Power Supply module from the Expansion Receiver Module.
- 3. Slide the Expansion Receiver Module on DIN rail away from the other modules.
- 4. Using a small screwdriver, pull down on the tab on the bottom of the module and lift the module off the DIN rail.

#### *Expansion Rack Power Sources*

Power for module operation comes from the Power Supply installed on the Expansion Receiver Module. If the expansion rack includes any Power Supply Booster Carrier and additional rack Power Supply, it must be tied to the same source as the Power Supply on the Expansion Receiver Module.

#### *Connecting the Expansion Cable: RS-485 Differential*

For a multiple-rack expansion system, connect the cable from the expansion port on the Expansion Transmitter to the Expansion Receivers as shown below. If all the Expansion Receivers are the Isolated type (IC200ERM001), the maximum overall cable length is 750 meters. If the expansion bus includes any non-isolated Expansion Receivers (IC200ERM002), the maximum overall cable length is 15 meters.

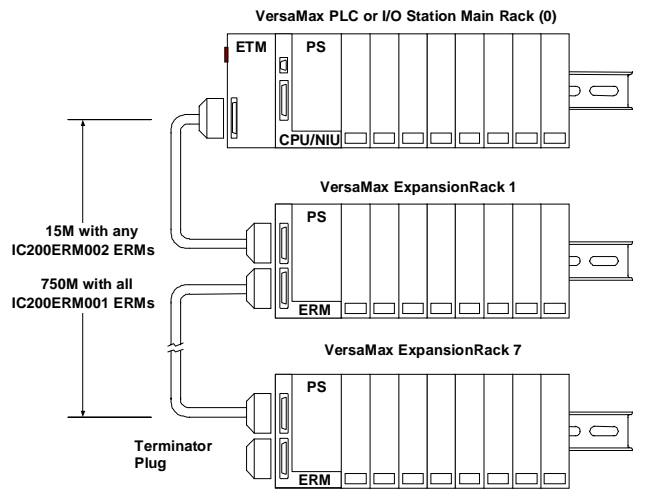

Install the Terminator Plug (supplied with the Expansion Transmitter module) into the lower port on the last Expansion Receiver. Spare Terminator Plugs can be purchased separately as part number IC200ACC201 (Qty 2).

*RS-485 Differential Inter-Rack Connection (IC200CBL601, 602, 615)*

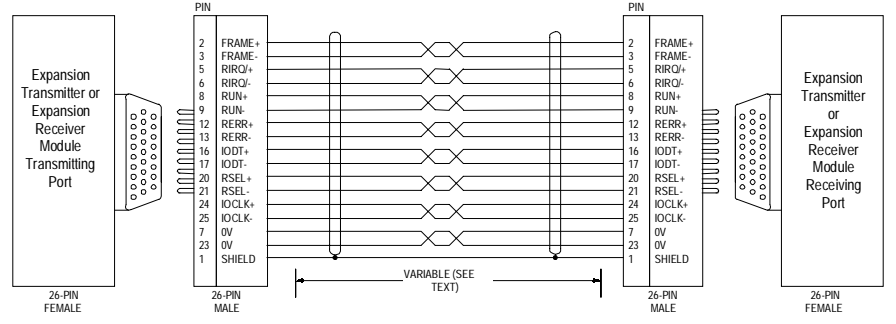

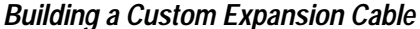

Custom expansion cables can be built using Connector Kit IC200ACC202, Crimper AMP 90800-1, and Belden 8138, Manhattan/CDT M2483, Alpha 3498C, or equivalent AWG  $#28$  (0.089mm<sup>2</sup>) cable.

#### *Connecting the Expansion Cable: Single-ended*

*2*

For a system with one non-isolated expansion rack (IC200ERM002) and NO Expansion Transmitter, connect the expansion cable from the serial port on the VersaMax NIU to the Expansion Receiver as shown below. The maximum cable length is one meter. Cables cannot be fabricated for this type of installation; cable IC200CBL600 must be ordered separately.

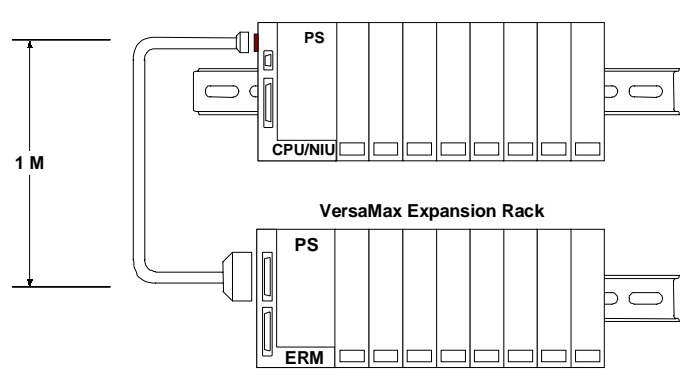

**VersaMax PLC or NIU I/O Station Main Rack**

No Terminator Plug is needed in a single-ended installation; however, it will not impede system operation if installed.

*Single-Ended Inter-Rack Connection (IC200CBL600)*

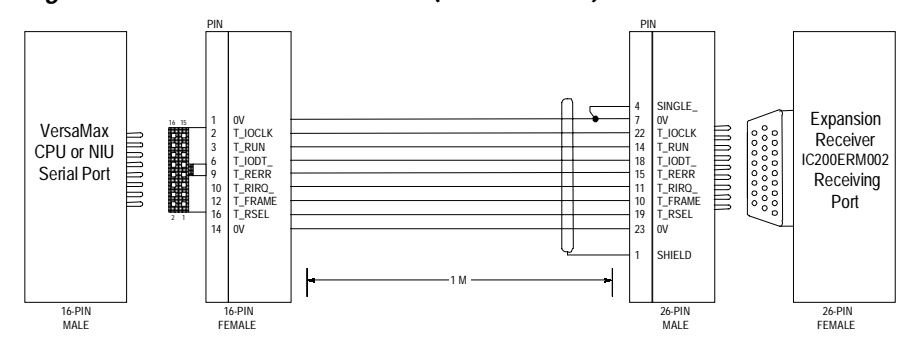

*Power Sources for Single-Ended Expansion Rack Systems*

When operating the system in single-ended mode, the power supplies for the main rack and expansion rack must be fed from the same main power source. The main rack and expansion racks cannot be switched ON and OFF separately; either both must be ON or both must be OFF for proper operation.

Power for module operation comes from the Power Supply installed on the Expansion Receiver Module. If the expansion rack includes any Power Supply Booster Carrier and additional rack Power Supply, it must be tied to the same source as the Power Supply on the Expansion Receiver Module.

# *2*

#### *CE Mark Installation Requirements*

The following requirements for surge, electrostatic discharge (ESD), and fast transient burst (FTB) protection must be met for applications that require CE Mark listing:

- $\blacksquare$  The VersaMax I/O Station is considered to be open equipment and should therefore be installed in an enclosure (IP54).
- $\blacksquare$  This equipment is intended for use in typical industrial environments that utilize anti-static materials such as concrete or wood flooring. If the equipment is used in an environment that contains static material, such as carpets, personnel should discharge themselves by touching a safely grounded surface before accessing the equipment.
- $\blacksquare$  If the AC mains are used to provide power for I/O, these lines should be suppressed prior to distribution to the I/O so that immunity levels for the I/O are not exceeded. Suppression for the AC I/O power can be made using linerated MOVs that are connected line-to-line, as well as line-to-ground. A good high-frequency ground connection must be made to the line-to-ground MOVs.
- $\blacksquare$  AC or DC power sources less than 50V are assumed to be derived locally from the AC mains. The length of the wires between these power sources and the PLC should be less than a maximum of approximately 10 meters.
- $\blacksquare$  Installation must be indoors with primary facility surge protection on the incoming AC power lines.
- $\blacksquare$ In the presence of noise, serial communications could be interrupted.

# *Chapter 3*

The Profibus-DP Network Interface Unit (IC200PBI001) operates as a slave on a Profibus-DP network, automatically exchanging I/O, status, control, and diagnostic data with a master device.

The NIU interfaces VersaMax I/O modules to a Profibus network. Together, the NIU and its modules form an I/O station capable of handling up to 375 bytes of I/O data, consisting of up to 244 bytes of discrete and analog input data and up to 244 bytes of discrete and analog output data. The system host can be any device capable of operating as a bus master.

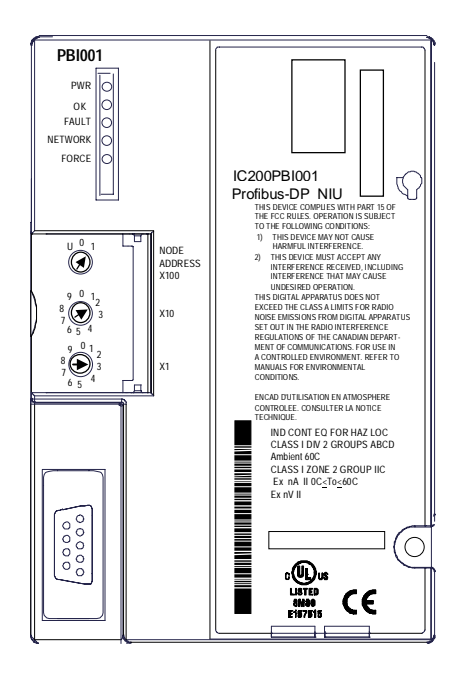

The Network Interface Unit installs on a 35mm x 7.5mm conductive DIN rail. A VersaMax power supply module mounts directly on the righthand side of the NIU. LEDs on the lefthand side indicate the presence of power and show the operating mode and status of the NIU. Three rotary dials beneath a clear protective door are used to configure the NIU's address on the Profibus network. The 9-pin D-shell connector is used to connect the bus cable.
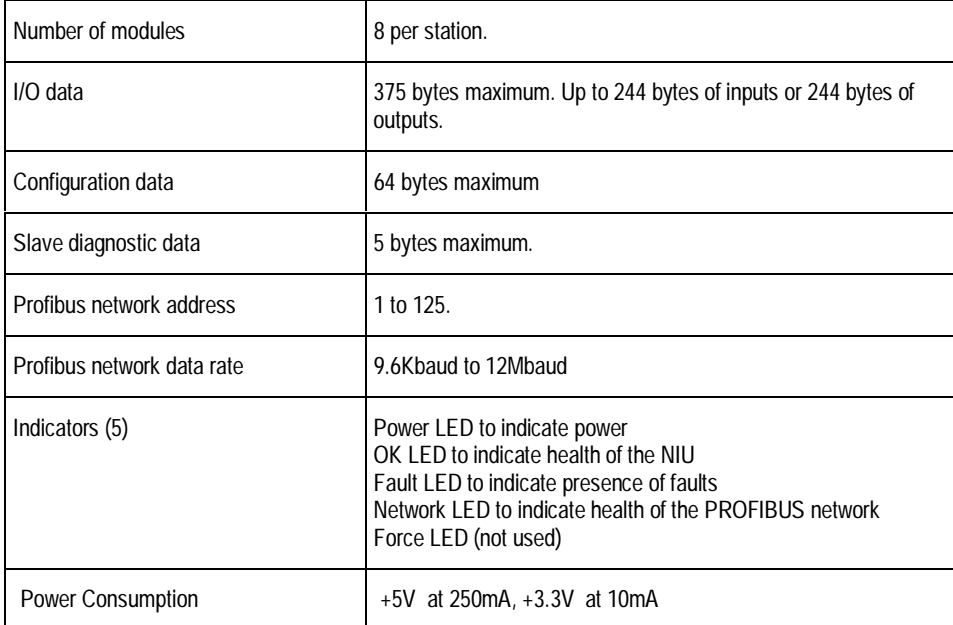

# *NIU Specifications*

#### *Network Interface Unit Operation*

Before input and output data can be exchanged with the network master, the master sends the NIU a message containing the configuration the master has for the NIU. The NIU verifies this configuration with its own configuration. If the two configurations match exactly, the master may begin to exchange input and output data.

#### *Input Data Sent by the NIU to the Master*

The NIU sends one input message containing the data from all discrete input (I) and analog input (AI) areas configured in the NIU's network I/O map. The data is sent in the same sequence the modules occupy in the I/O Station. If a module provides both discrete and analog input data, its discrete data is placed before its analog data. The maximum overall length of input data is 242 bytes. An additional 2 bytes at the start of the message are used by the NIU for status data to the master application. So the total maximum length of the input message from the NIU is 244 bytes.

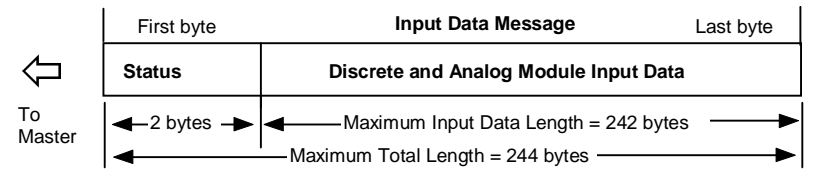

#### *Output Data Sent by the Master to the NIU*

The master sends the NIU one output message containing all of the output data for the configured discrete output (Q) and analog output (AQ) areas configured in the NIU's network I/O map. The data is received in the same sequence the modules occupy in the I/O Station. If a single module receives both discrete and analog output data, its discrete data is located before its analog data. The maximum overall length of this output data is 242 bytes. An additional 2 bytes at the start of the message are used by the master for control operations. So the total maximum length of the output message from the master is 244 bytes.

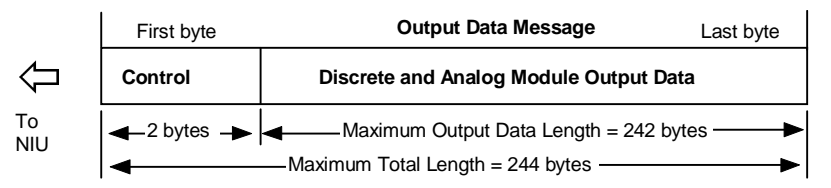

#### *Output Defaults*

On powerup, when the bus is broken, or when communications errors occur, all outputs go to their configured default state when the Profibus watchdog timer expires. This timer is set by the Send\_Parameter\_Data message from the Profibus master device (see appendix A). Outputs remain at the Output Default State until the module receives output data from the master. Discrete output data defaults to 0 while analog output data holds its last state.

*GFK-1534B Chapter 3 The Profibus Network Interface Unit 3-3*

#### *Network Interface Unit Status/Control Data Formats*

*3*

The master application is able to access fault information from the NIU's internal fault table, which can store up to 32 faults. The internal fault table operates as a First-In-First-Out stack. When fault 33 occurs, fault 1 is dropped from the table. These faults can include both faults provided by the I/O modules and diagnostic information provided by the NIU itself. Faults are reported to the master application automatically in the NIU's normal input data sent to the master, as previously explained. In addition, the master application may request each fault or clear all faults using the NIU's normal output data sent to the NIU.

The master (or a class 2 master such as a programmer) can also request diagnostic information about the NIU using Profibus standard diagnostic commands as explained later in this chapter. When this feature is supported by the master, it is usually unnecessary to also access fault information through the NIU Status data. Fault information is instead retrieved using the Read\_DP\_Slave\_Diagnostic\_Information service.

*3-4 VersaMax™ System Profibus Network Modules User's Manual – November 2000 GFK-1534B*

#### *Network Interface Unit Status Data*

The first two bytes of the input data to the master are reserved for the NIU status data. The NIU status data indicates the local status of the NIU and its associated I/O modules. The status is reported in the form of a fault message. Each fault message requires 4 bytes to fully describe the fault. Since there are only 2 bytes of NIU status in the input data to the master, the NIU status defines two data formats. Format 1 indicates the presence of a fault and a fault code that identifies the type of fault. When the Format 1 fault is acknowledged by the master, the NIU transmits Format 2 which indicates the specific location of that fault. When the Format 2 fault is acknowledged by the master, the NIU transmits Format 1 of the next fault in the NIU internal fault table. By continuing to acknowledge each fault, the master can read the entire fault table from the NIU.

#### *Status Data Format 1*

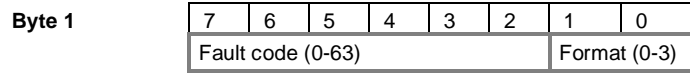

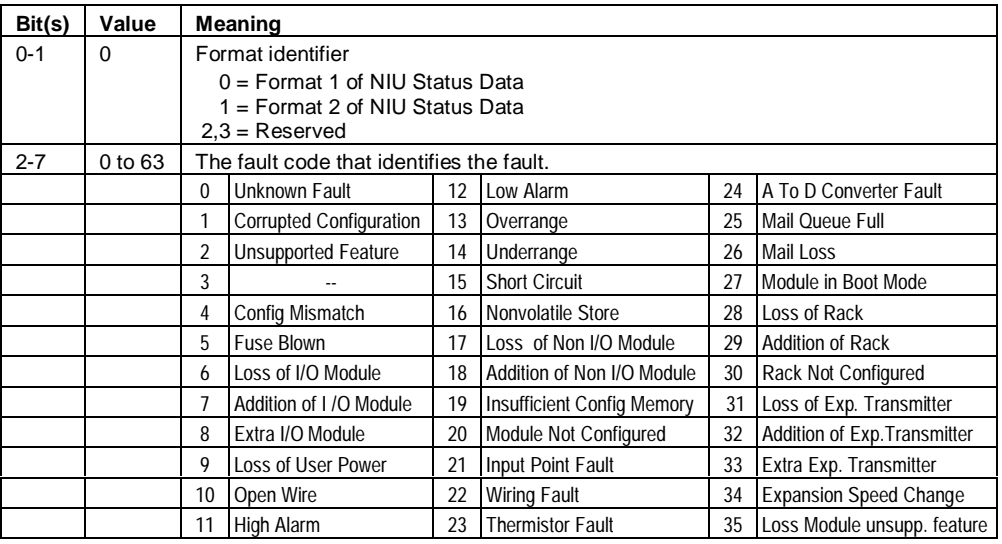

**Byte 2** 7 6 5 4 3 2 1 0 Fault | Reserved (always  $0$ )

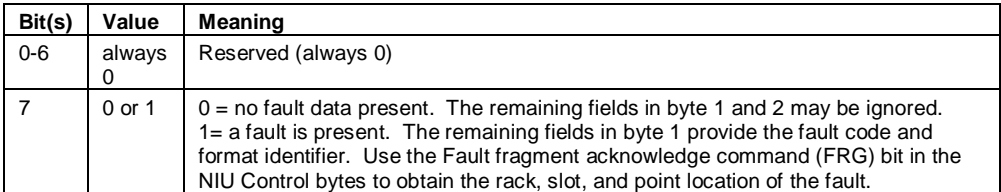

## *Status Data Format 2*

*3*

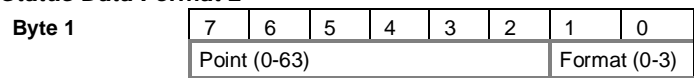

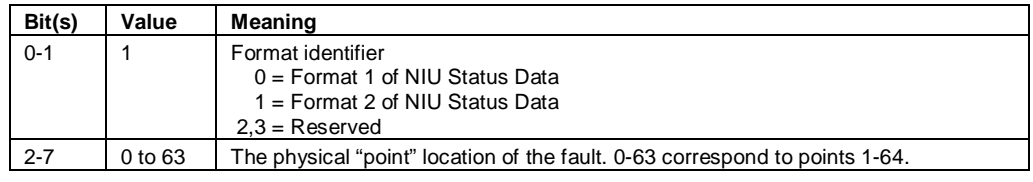

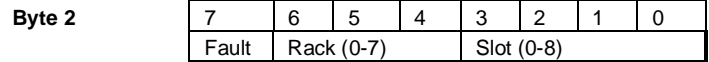

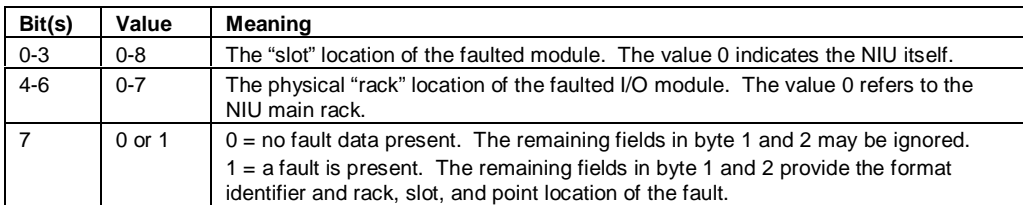

*3-6 VersaMax™ System Profibus Network Modules User's Manual – November 2000 GFK-1534B*

## *NIU Control*

The first two bytes of the output data from the master are reserved for the NIU control data. The NIU control data defines several bits that can be used by the master application to send commands to the NIU. The following table defines the bits and their meanings.

**Byte 1** 7<br>CLR

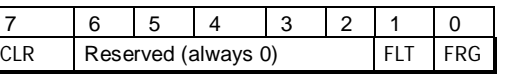

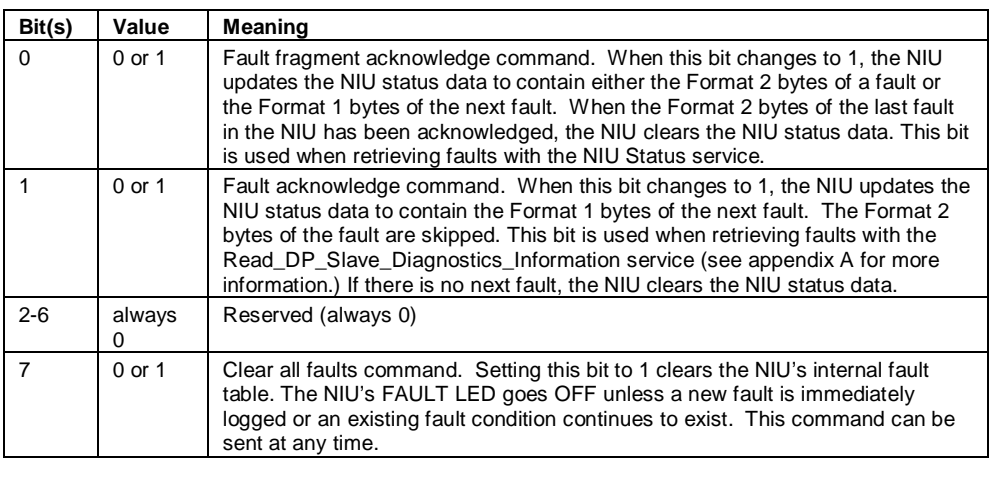

 **Byte 2** 7 65 4 3210 Reserved (always 0)

#### *Profibus Slave Diagnostic Data Format*

Some master devices are able to read and display diagnostic information from the slave device. The master retrieves this data using the Profibus-standard Read DP Slave Diagnostic Information command. When the NIU first detects and logs an internal fault condition, the NIU informs the master device of the availability of new diagnostic data. This indication is performed using a special bit attached to the normal Input Data message to the master device.

#### *Reading the Diagnostic Data (fault) from the NIU*

Once the NIU has indicated the presence of new diagnostic information, the master device sends the Read\_DP\_Slave\_Diagnostic\_Information. The NIU responds to the request with information describing the oldest fault in the NIU's fault table. The response contains 4 bytes that contain a full description of the fault. The 4 bytes are composed of the Format 1 and Format 2 words of the NIU Status Data, described earlier. The decoding rules for the NIU Status Data are included in the GSD file, also described earlier.

#### *Reading the Next Diagnostic Data (fault) from the NIU*

When a user application needs to advance to the next oldest fault in the NIU fault table, it is necessary to set the Fault Acknowledge (FLT) bit in the NIU Control Data. When the slave detects this bit changing from a 0 to a 1, the slave informs the master device to send again the Read\_DP\_Slave\_Diagnostic\_Information command. The NIU responds with either the next fault in the NIU fault table or an indication that no further faults exist. Continuing to reset and set the Fault Acknowledge bit will allow the user application to view each fault in the NIU fault table.

#### *Clearing the Diagnostic Data from the NIU*

When desired, the user application may clear all the faults in the table by setting the Clear All Faults (CLR) bit in the NIU Control Data. When the slave detects this bit changing from a 0 to a 1, the slave normally clears the NIU Status Data, unless a new fault is detected or an existing fault condition persists and the fault is relogged.

## *Sync/Freeze Operation*

The NIU supports the Profibus-standard Sync and Freeze operations. A master device capable of the Sync and Freeze operations may periodically issue Sync and/or Freeze commands to the NIU.

#### *Sync Command*

The Sync command is used by the master device to simultaneously drive the output values of a group of slave devices. The Sync command is a multicast command and is received by all of the slave devices belonging to the same group. The group that a slave belongs to is identified in the Send Parameter step of the Profibus configuration process. (See chapter 6 for information about Profibus operation.) When a slave device receives the Sync command, it immediately applies the last output values received from the master and ignores any subsequent output values. Each time the master sends a Sync command, the slave will repeat this procedure. In this way, a master device can drive a group of slave devices in a synchronized manner. When the master sends the Unsync command, the slave devices no longer ignore subsequent output values. Output values from the network are applied as usual.

#### *Freeze command*

The Freeze command is used by the master device to take a snapshot of the input data from a group of slave devices at the same moment in time. The Freeze command is a multicast command and is received simultaneously by all of the slave devices belonging to the same group. The group that a slave belongs to is identified in the Send Parameter step of the Profibus configuration process. (See chapter 6 for information about Profibus operation.) When a slave device receives the Freeze command, it immediately updates its input data values to the network and freezes them, i.e. the input values are no longer updated to the network. Each time the master sends a Freeze command, the slave will repeat this procedure. In this way, a master device can read inputs, that all occurred at the same moment, from a group of slave devices, i.e. not in the usual polling (sequential) manner. When the master sends the Unfreeze command, the slave devices no longer freeze the input values. Input values are updated to the network as usual.

# *Chapter 4*

# *Configuring a Profibus NIU and I/O Station*

This chapter explains how a Profibus NIU and the modules in an I/O Station can be configured. Configuration determines certain characteristics of module operation and also establishes the program references that will used by each module in the system.

This chapter describes:

Using autoconfiguration or programmer configuration

The Profibus NIU and I/O Station can be either autoconfigured or configured from a programmer using the Remote I/O Manager configuration software.

- Configuration limits
- Configuring racks and slots

Even though a VersaMax I/O Station does not have a module rack, both autoconfiguration and software configuration use the traditional convention of "racks" and "slots" to identify module locations.

 $\blacksquare$ Software configuration of the Profibus NIU and I/O Station

Software configuration provides greater flexibility than autoconfiguration in setting up an I/O Station. Software configuration is done using the Remote I/O Manager configuration software.

Autoconfiguration of the Profibus NIU and I/O Station

Autoconfiguration provides a default configuration for the NIU and I/O Station and does not require the use of a programmer. I/O modules that have software-configurable features always use their default settings when autoconfigured.

Profibus network configuration

The Profibus NIU must also be configured as a slave on the Profibus Network. Before a controller can communicate with the NIU, it must send the NIU a configuration message.

NOTE: Profibus network configuration of a Profibus Network Slave module is discussed in chapter 5.

### *Using Autoconfiguration or Programmer Configuration*

The Profibus NIU and I/O Station can be either autoconfigured, or configured from a programmer using the Remote I/O Manager configuration software. The choice of which configuration method to use depends on the nature of the system.

#### *Autoconfiguration*

Autoconfiguration is done by the NIU itself. It provides a default configuration for the NIU and I/O Station and does not require the use of a programmer. If there is not a stored configuration already present at powerup, the NIU sees which modules are installed and automatically creates a configuration for the I/O Station. I/O modules that have software-configurable features can only use their default settings when the I/O Station is autoconfigured. Autoconfiguration is described later in this chapter.

#### *Software Configuration*

Using the configuration software makes it possible to reassign I/O table addresses, and to configure many I/O module features. The configuration software runs on a computer that connects to the NIU via the NIU expansion port.

The configuration software can be used to:

- Create a customized configuration
- Store (write) a configuration to the NIU
- Load (read) an existing configuration from an NIU
- Compare the configuration in an NIU with a configuration file stored in the programmer
- Clear an auto-configuration that was previously stored to the NIU.

The NIU retains a software configuration across power cycles. Storing a configuration disables autoconfiguration, so the PLC will not overwrite the configuration during subsequent startups.

However, actually clearing a configuration from the programmer does cause a new autoconfiguration to be generated. In that case, autoconfiguration is enabled until a configuration is stored from the programmer again.

Software configuration is summarized later in this chapter. Instructions for installing and using the configuration software are in the *Remote I/O Manager Software User's Guid*e (GFK-1847).

## *Configuration Limits*

The Profibus NIU has a maximum of 64 bytes of configuration data. This may limit the total number of modules that can be configured for the I/O Station. If the configuration data for the NIU exceeds 64 bytes, the NIU's Network LED lights amber and the NIU will not be able to come on the Profibus.

The following table shows the amount of configuration data needed for each type of VersaMax I/O module. For information about modules not listed in the table, refer to the NIU's GSD file.

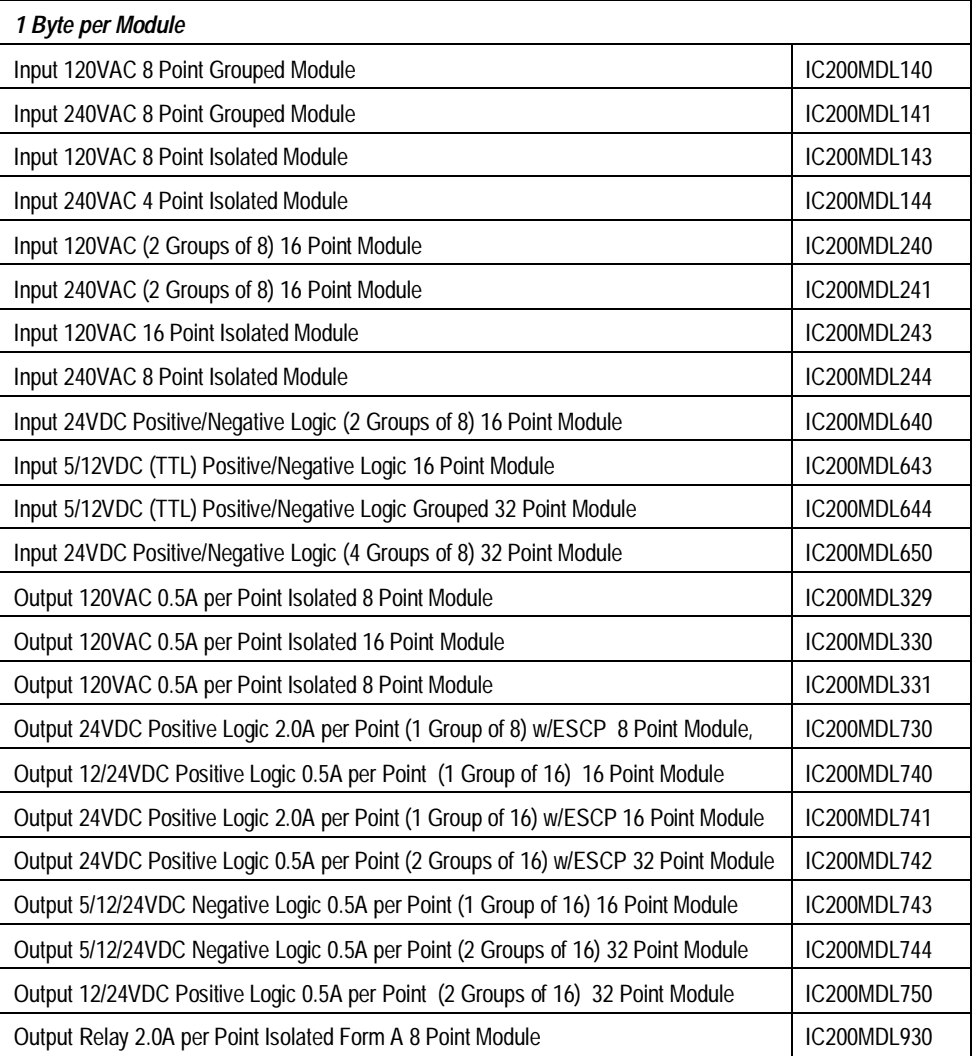

*GFK-1534B Chapter 4 Configuring a Profibus NIU and I/O Station 4-3*

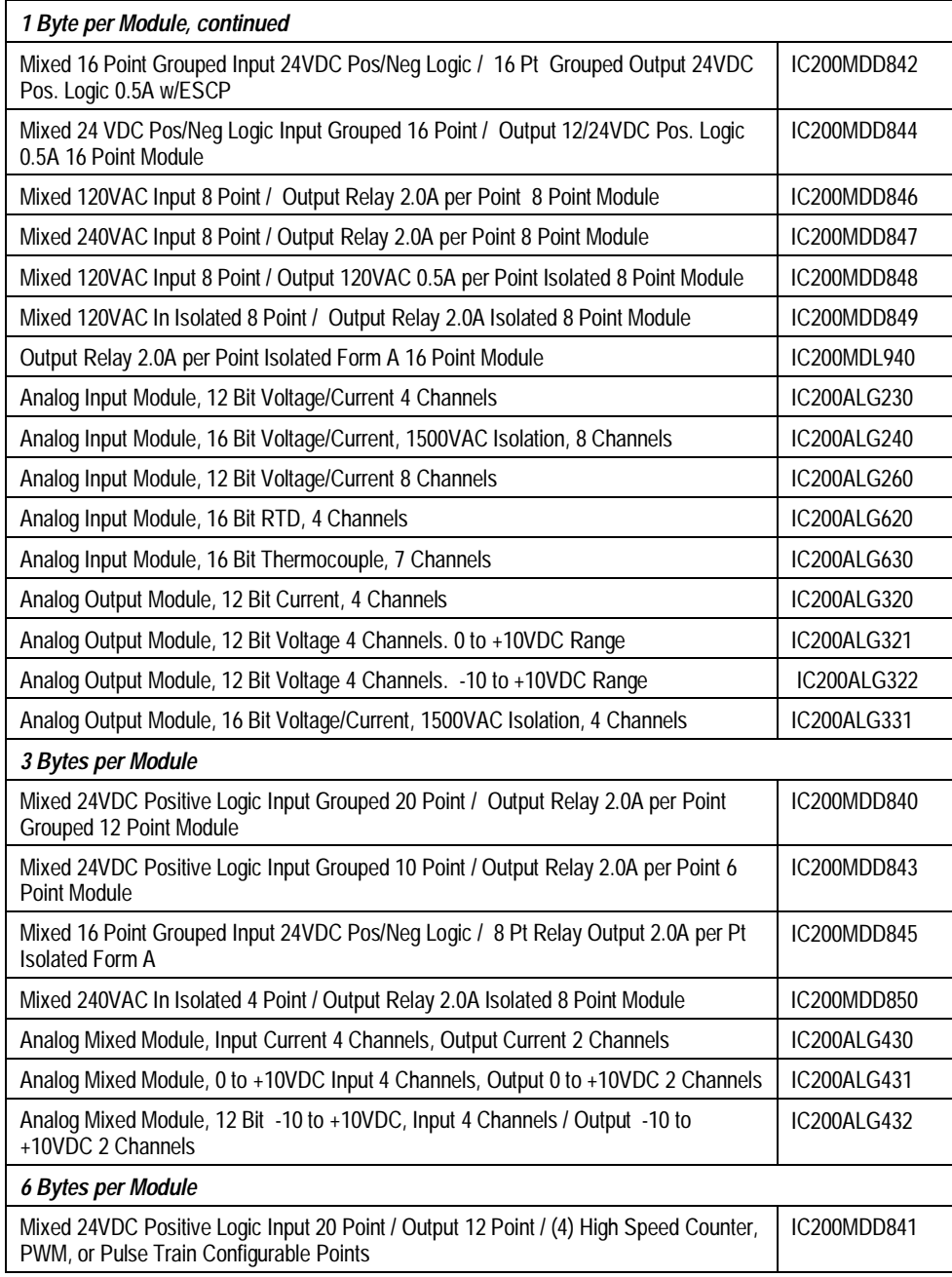

# *Configuring "Racks" and "Slots"*

Even though a VersaMax I/O Station does not have a module rack, both autoconfiguration and software configuration use the traditional convention of "racks" and "slots" to identify module locations. Each logical rack consists of the NIU or an Expansion Receiver module plus up to 8 additional I/O and option modules mounted on the same DIN rail. Each I/O or option module occupies a "slot". The module next to the NIU or Expansion Receiver module is in slot 1. Booster power supplies do not count as occupying slots.

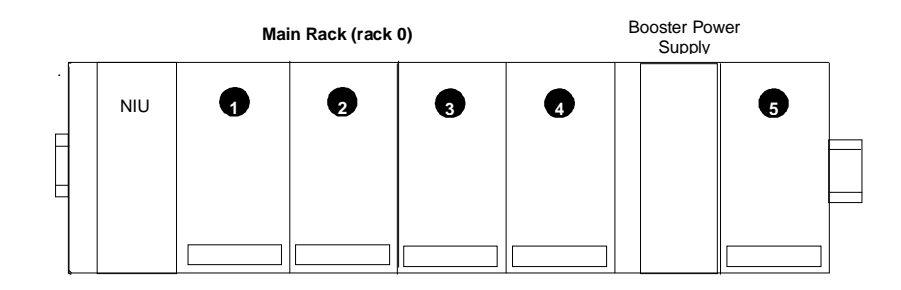

The main rack is rack 0. Additional racks are numbered 1 to 7.

In an I/O Station that has one expansion rack attached to the expansion bus by a non-isolated Expansion Receiver Module (IC200ERM002), the expansion rack must be configured as rack 1.

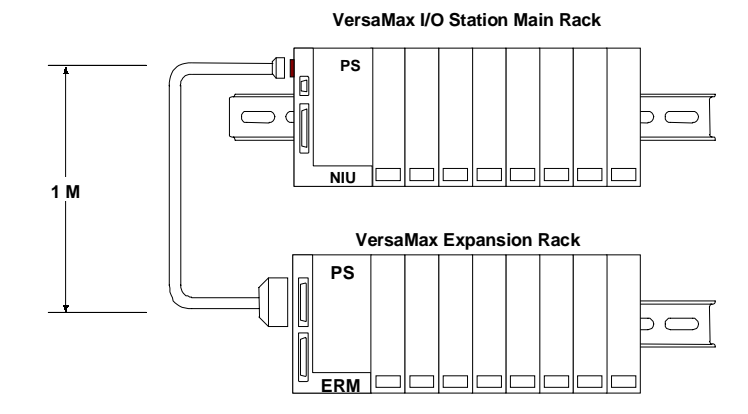

In an I/O Station with an Expansion Transmitter Module (IC200BTM001) and up to seven expansion "racks", each with an Expansion Receiver Module (IC200ERM001 or IC200ERM002), the additional racks are configured as rack 1 through rack 7.

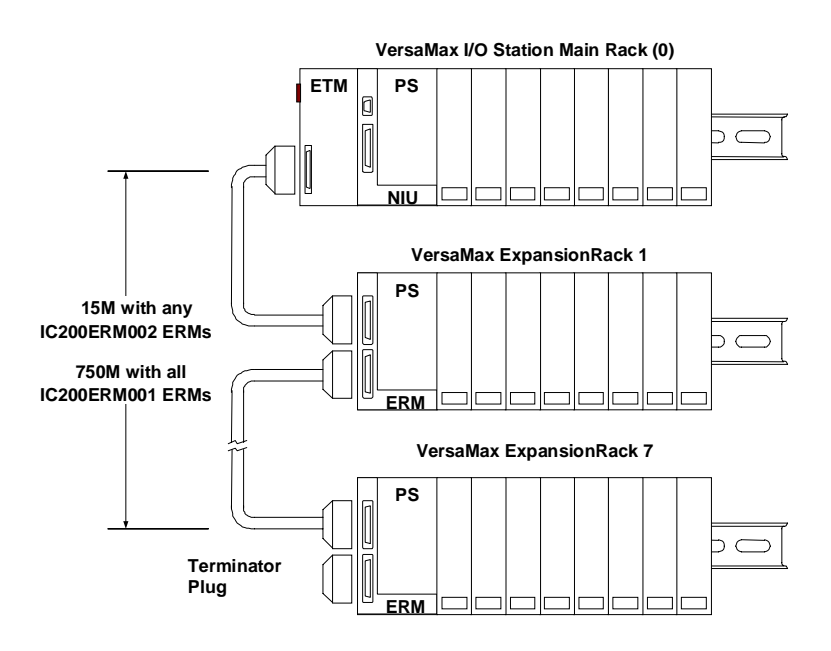

## *Software Configuration of the Profibus NIU and I/O Station*

Software configuration provides greater flexibility than autoconfiguration in setting up an I/O Station. Software configuration is done using the Remote I/O Manager configuration software. The software is available with a programmer cable as catalog number IC641CFG110, or without a programmer cable as catalog number IC641CFG100.

The Remote I/O Manager software can be used to configure I/O Stations with different types of NIU (for example: an Ethernet, Genius, or Profibus NIU). It can also be use for CPU configuration. Details of installing and working with the configuration software are given in the *Remote I/O Manager Software User's Guide* (GFK-1847).

The Remote I/O Manager software runs on a computer equipped with Windows 95/98, NT 4.0, or Windows 2000. Note that VersaPro 1.1 and the NIU Configuration software cannot be installed on the same machine. If VersaPro 1.1 is present, you will be prompted to un-install it.

#### *Notes on Using the Configuration Software*

- 1. The same Remote I/O Manager software can configure different types of VersaMax NIUs and all supported IO modules.
- 2. Empty slots are allowed in an NIU configuration (unlike an autoconfiguration).
- 3. The I/O Station cannot include the following communication modules: IC200BEM002 and IC200BEM103.
- 4. The reference addresses assigned to modules in the I/O Station can be edited. Addresses do not need to be consecutive.

#### *Basic Steps of Software Configuration*

The Remote I/O Manager software provides a simple default configuration that you edit to match the actual system modules. The default configuration consists of a power supply (PWR001) and an NIU (either a Genius NIU or the NIU that was saved last time the software was used). Carriers and modules are then added in the same sequence as the hardware installation.

The basic configuration steps are listed below.

- Configure the rack type (non-expanded, single-ended expanded, or multi-rack expanded). This automatically adds the appropriate types of expansion modules to the racks.
- Configure the power supply type and any booster power supplies and carriers.
- Configure the NIU. This includes changing the NIU type if necessary, and assigning its parameters as described on the next page.
- $\blacksquare$ Configure the expansion modules if the system has expansion racks.
- Add module carriers and define wiring assignments.
- Place modules on carriers and select their parameters. Configurable parameters of I/O modules are described in the *VersaMax Modules, Power Supplies, and Carriers User's Manual* (GFK-1504).
- $\blacksquare$ Save the configuration file so that it can be stored to the NIU.

For step-by-step instructions, please refer to the *Remote I/O Manager Software User's Guide* (GFK-1847).

## *Configuring NIU Pa***r***ameters*

NIU configuration establishes the basic operating characteristics of the Network Interface Unit.

When a programmer is first connected, the NIU communicates using the default communications parameters: 19,200 baud, odd parity, one start bit, one stop bit, and eight data bits. If these parameters are re-configured, the new configuration for the serial port is not actually installed until the programmer is removed. Once these new settings take effect, they will be used at powerup instead.

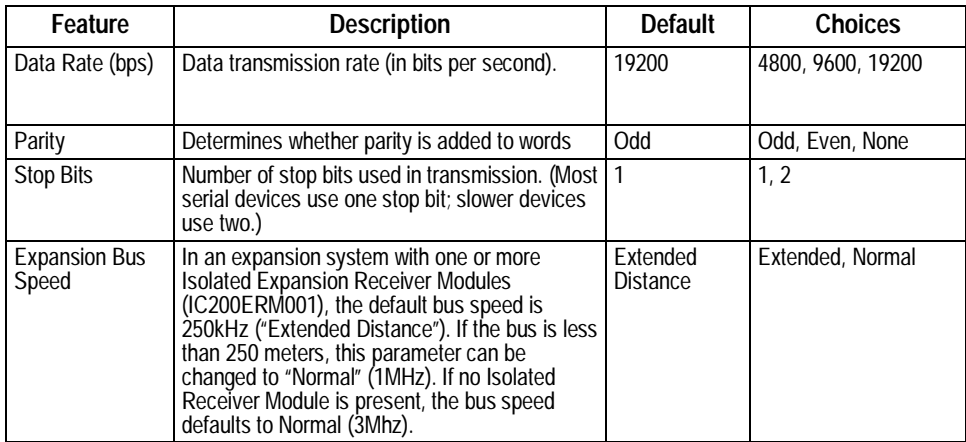

#### *Configuring I/O References*

As I/O modules are added to the configuration, the configuration software keeps a running total of input/output memory. If the modules added consume more than the maximum memory available, the configuration software displays the reference address of the module that caused the error, and an error message.

The I/O Station, including all expansion racks, can include up to 375 total bytes of data. There can be up to 244 bytes of inputs or 244 bytes of outputs.

You can change the I/O references assigned to a module when configuring that module.

#### *Software Configuration: Load, Store, Verify, Clear*

To transfer and check the contents of a configuration, use the Load/Store/Verify functions from the Tools menu. A configuration file must be saved in the programmer before using the load/store/verify functions.

The computer connects to the expansion port. on the side of the Profibus NIU or the pass-through serial port on an Expansion Transmitter Module.

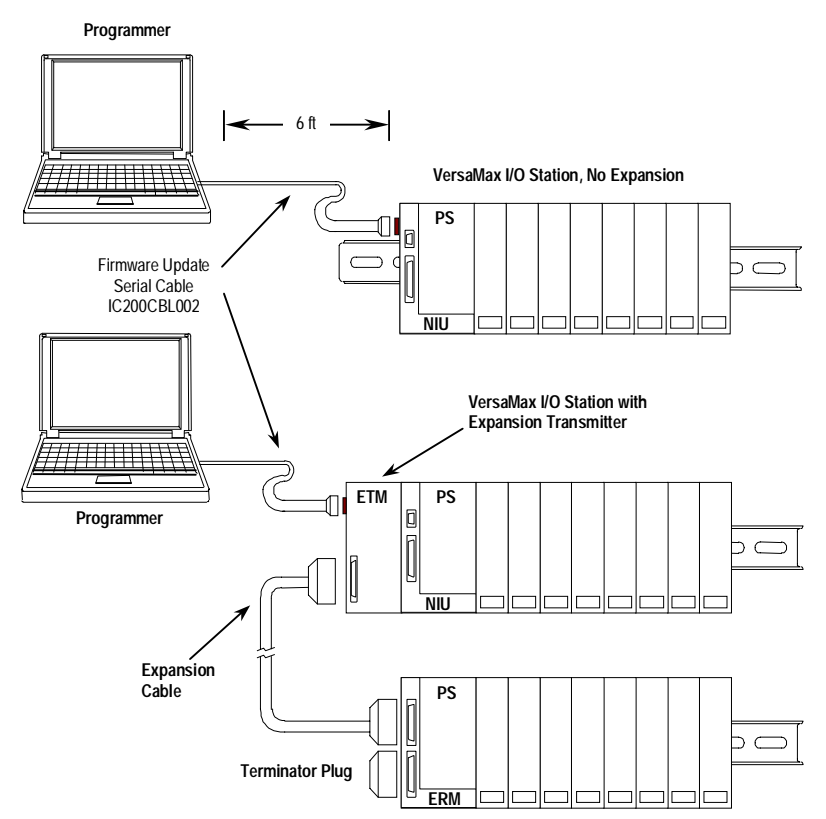

The programmer must be communicating with the NIU. The configuration software has a set of communications parameters that need to be correctly set for communicating with the Profibus NIU. To check these parameters, in the Tools menu, select Communications Setup.

If the communications parameters shown are not correct, you can change them. Choose DEFAULT on the Devices tab to select COM1 as the serial port and <NULL> as the SNP ID. You can make additional changes by selecting Edit or by going to the Ports tab.

#### *Storing a Configuration to the Profibus NIU*

After completing a configuration in the programmer, the configuration must be *stored* to the Profibus NIU. In the Tools menu, select Load/Store/Verify and click on Store. When a configuration is stored, the NIU automatically drops off the bus until the store is complete. The NIU then comes back on the bus.

Storing a configuration disables autoconfiguration, so the NIU will not overwrite a software configuration with an autoconfiguration during subsequent startups. If a store operation is aborted, autoconfiguration may occur. The NIU also autoconfigures if the programmer cable is disconnected or power is cycled on the NIU before the store completes.

If there are any mismatched, missing, or extra modules, the store operation continues. Modules that are mismatched, extra, or missing in the stored configuration will operate with their default configuration. Their I/O will be scanned normally.

#### *Loading a Configuration from the NIU to the Programmer*

The programming software can *load* a previously-stored configuration from the Profibus NIU back to the programmer. In the Tools menu, select Load/Store/Verify and click on Load.

Note that the following modules share hardware module IDs:

IC200MDL650 loads as IC200MDL636 IC200MDL750 loads as IC200MDL742 IC200MDL331 loads as IC200MDL329 IC200MDD844 loads as IC200MDD842 IC200MDL141 loads as IC200MDL140

If an *autoconfiguration* containing these modules is loaded, an incorrect catalog number and description may be displayed by the software. Edit any incorrect modules using the programmer before storing the configuration back to the NIU. Once this has been done, you will be able to load the configuration properly.

#### *Comparing Configurations in the Programmer and NIU*

Use the *verify* function to compare a configuration file in the programmer with a configuration that was previously-stored to the Profibus NIU In the Tools menu, select Load/Store/Verify and click on Verify.

#### *Deleting a Software Configuration from the NIU*

Use the *clear* function to remove a previously-stored configuration from the NIU. Clearing a configuration causes a new autoconfiguration to be generated. Autoconfiguration remains enabled until a configuration is stored from the programmer again.

*GFK-1534B Chapter 4 Configuring a Profibus NIU and I/O Station 4-11*

## *Autoconfiguration of the Profibus NIU and I/O Station*

Autoconfiguration is done by the NIU itself. It provides a default configuration for the NIU and I/O Station and does not require the use of a programmer. I/O modules that have software-configurable features always use their default settings when autoconfigured.

When autoconfiguration is enabled and no previous autoconfiguration exists, at powerup the NIU automatically reads the default configuration of the modules installed in the system.

Once this autoconfiguration is complete as described below, the NIU retains this configuration until it is either cleared or powered up with I/O modules added to the existing configuration.

If the NIU is autoconfigured and the modules in the I/O Station create more than 64 bytes of configuration data (as explained earlier in this chapter), the Network LED will flash error code 41. It will be necessary to remove the "extra" modules and power-cycle the NIU to autoconfigure the I/O Station.

#### *Autoconfiguration Sequence*

Each module is considered to occupy a "slot". The position adjacent to the NIU is slot #1. Booster power supplies do not count as occupying slots.

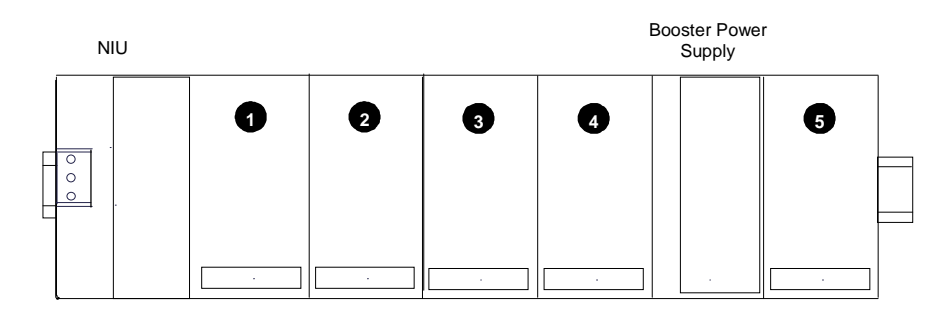

Autoconfiguration starts at slot 1 of rack 0 (the main rack) and continues in the same order the modules occupy in the I/O Station.

Autoconfiguration stops at the first empty slot or faulted module. For example, if there are modules in slots 1, 2, 3, 5 and 6 but slot 4 is empty, the modules in slots 5 and 6 are not autoconfigured. The NIU reports *Extra I/O Module* faults.

For the autoconfiguration process to work as expected, any additional power supplies in the I/O Station must be powered up at exactly the same time or before the main power supply.

#### *Autoconfiguration Assigns Reference Addresses*

The NIU stores data internally as discrete input bits, discrete output bits, analog input words, and analog output words.

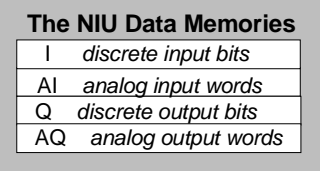

During autoconfiguration, the NIU automatically looks at the modules installed in the I/O Station and assigns them to addresses in this internal I/O map. Reference addresses are assigned in ascending order. For modules that have multiple data types (for example, mixed I/O modules), each data type is assigned reference addresses individually.

Modules that have software-configurable features use their default settings when autoconfigured. These features are described in the *VersaMax Modules, Power Supplies, and Carriers Manual* (GFK-1504).

#### *Adding I/O modules to an Autoconfigured I/O Station*

If additional I/O modules are added to an existing I/O Station, they do not become part of the autoconfiguration until the NIU is power-cycled.

#### *Clearing an Autoconfiguration*

To clear an existing autoconfiguration, power down the NIU, disconnect the NIU from the first I/O module, and power up the NIU. The configuration in the NIU is then cleared. (An existing software configuration is cleared from the programmer, as described previously in this chapter.)

#### *Hot Inserting I/O Modules*

It is possible to hot insert I/O modules in an I/O Station. If the module being replaced already exists in the configuration, no other action is necessary to make the module operable.

#### *Autoconfiguring an I/O Station with Expansion Racks*

- The Expansion Receiver modules must have their rack ID selection dials set correctly. Any available rack number can be used for a new expansion rack but they must all be unique (no duplicate rack numbers). It is best to assign expansion racks numbers from lowest (1) to highest (7) as they are installed.
- If a new expansion rack is added in the future, it should be assigned a rack number that is higher than the racks that are already installed. If a new expansion rack with a lower rack number is added and the system is then autoconfigured, the racks numbered higher than the new rack number have their I/O reference addresses shifted in the reference tables. Any existing program logic using those references would need to be adjusted to use the new references.
- When autoconfiguring an I/O Station with expansion racks, either all racks must be powered from the same source or the expansion racks must be powered up before the main rack.
- To add another expansion rack to the I/O Station, the I/O Station must be powered down. After adding the expansion rack, power up the I/O Station. It will then autoconfigure.
- To force autoconfiguration for expansion racks, first power down the NIU. Remove the transmitter module from the NIU or remove the expansion cable at the transmitter. Power up the NIU and let it autoconfigure. Power the NIU down again, reattach the transmitter or cable and power up the NIU again.

## *Profibus Configuration for the Profibus NIU and I/O Station*

The NIU operates as a slave on the Profibus network. All network transmissions must be initiated by a controller or programmer. Before a controller can communicate with the NIU, it must send the NIU a configuration message, as explained in chapter 6.

#### *The GSD File*

Every Profibus slave device certified by the Profibus Trade Organization is required to define a GSD file (data sheet). The GSD file is needed by most Profibus network configuration tools to correctly configure a slave device.

The GSD file is a text file of keywords and values that define specific characteristics, features, and limitations of the slave device. For the NIU, the GSD file also lists the Profibus configuration identifiers for all currently-supported I/O modules. The GSD file also includes the text strings to properly decode the diagnostic information provided by the NIU.

As new I/O modules are released or new features are added, the GSD file may be updated. Appendix A is an example GSD file for the Profibus NIU. It is included only for reference; an electronic version is provided with the NIU. In addition, the latest GSD file is always available for download from the GSD Library located on the website of the Profibus Trade Organization at www.profibus.com.

#### *Configuring the Profibus Master Device*

When using configuration tools to configure the Profibus Master device to communicate to the NIU, always be careful to do the following:

- 1. Provide the correct GSD file (**GEF\_086A.GSD**) for the NIU.
- 2. Match the network address set in the switches of the NIU with the network address assigned by the Profibus configuration tool.
- 3. First, configure the VersaMax Profibus NIU module itself. This module consists of the NIU Status and Control data. It must be configured **before** configuring any of the I/O modules in the NIU rack. Either the NIU is configured as 2 bytes of I/O or the "VersaMax Profibus NIU" option must be selected if using a properly equipped network configuration tool.
- 4. Configure each of the I/O modules attached to the NIU in the physical order that they appear in the NIU rack. For example, if a 16 point discrete input module is present, the master must either be configured for 2 bytes of input data or the "16 pt in" option must be selected if using a properly equipped network configuration tool.

# *Chapter 5*

# *The Profibus Network Slave Module*

The Profibus-DP NSM (IC200BEM002) provides a basic interface to a Profibus-DP network. It operates as a slave on the network, automatically exchanging data with a master device. The NSM has no bus access rights—it may only acknowledge received messages or transmit messages to a master upon request.

The Network Slave Module can read up to 244 bytes of input data from the network, and send up to 244 bytes of output data. The total combined amount of inputs plus outputs for the NSM is 384 bytes.

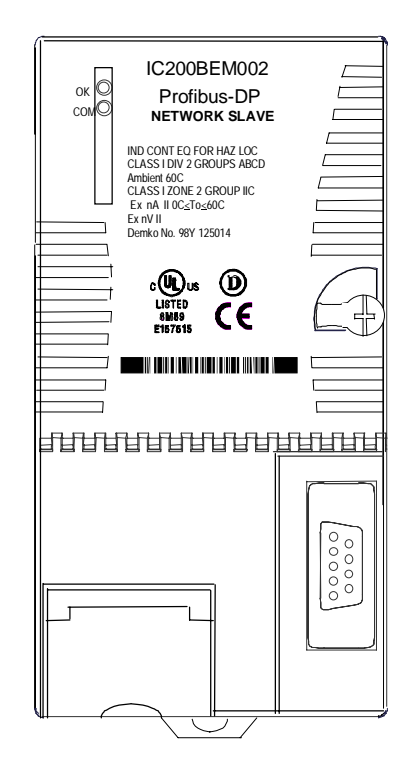

LEDs indicate the presence of power and show the network communications status of the Network Slave Module. The 9-pin D-shell connector is used to connect the bus cable.

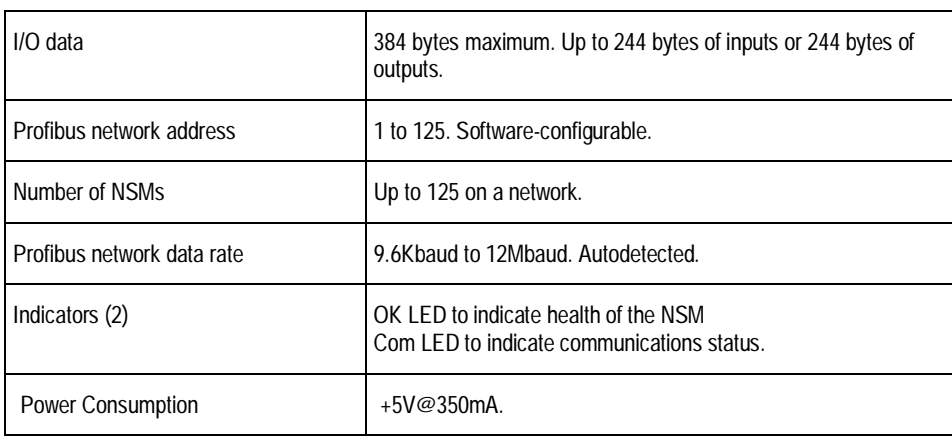

# *NSM Specifications*

# *The Communications Carrier*

The Network Slave Module installs on a mounting base called a Communications Carrier (catalog number IC200CHS006).

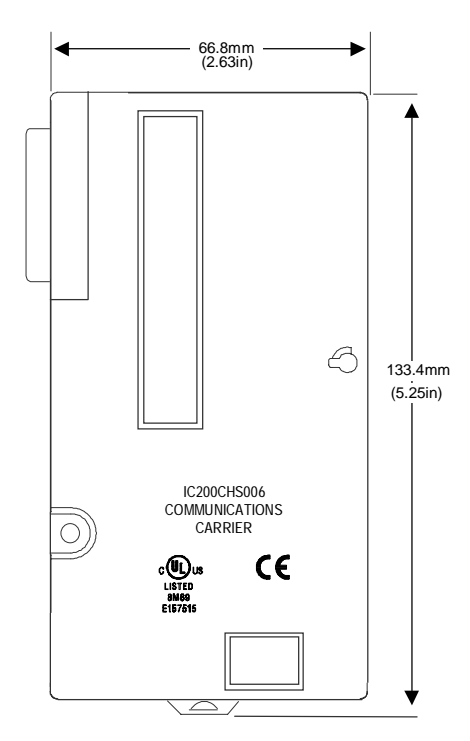

For applications requiring maximum resistance to mechanical vibration and shock, the carrier must also be panel-mounted. See the *VersaMax Modules, Power Supplies, and Carriers Manual* (GFK-1504) for installation instructions.

### *Network Slave Module Configuration*

The Profibus Network Slave Module must receive matching configurations from both the VersaMax CPU and the Profibus Network Master.

#### *VersaMax PLC Configuration for the Profibus NSM*

The NSM is configured as part of the overall VersaMax PLC system configuration. The configuration software is used to specify the following module characteristics:

- **A location**. The module can be placed in any module location (slot 1-8).
- **Settings**:
	- Network Address (1 to 125).
	- Location for the 16-bit NSM Input Status Area in PLC memory. Be aware that this Status Area does not appear on the Profibus network. It is only data passed from the NSM to the headend controller.
- **Input Data Area**: The memory locations for the NSM's input data in the PLC's bit (discrete-type) and/or word (analog-type) memories. This is the data that is consumed from the Profibus network. The total input area may be 0 to 244 bytes. The maximum total for input plus output data is 384 bytes.
- **Output Data Area**: The memory locations for the NSM's output data in the PLC's bit (discrete-type) and/or word (analog-type) memories. This is the data that is produced to the Profibus network. The total output area may be  $0$  to  $244$ bytes. The maximum total for input plus output data is 384 bytes.

The VersaMax PLC file stores all of the system setup information in a module initialization file. The PLC sends the information to the Profibus NSM when it is stored, and each time the PLC is power-cycled.

#### *Autoconfiguration*

The NSM can be autoconfigured. However, because the NSM cannot assume the I/O needs of the application or select a unique network address, the resulting configuration is impractical. Only the 16-bit status area is autoconfigured. No network operation is possible. Network operation is only possible after a valid network I/O configuration is stored to the PLC.

#### *GSD File*

Every Profibus-DP Slave device is required to provide a GSD file that completely describes the device's capabilities and limitations and serves to aid the configuration of the Profibus Master device. The NSM is shipped with a diskette that contains the GSD file "GEF\_0869.GSD".

The GSD file for the Network Slave Module includes module specifications such as available data rates, Profibus feature support, and a unique identification code. When configuring the Master device on a Profibus Network, most configuration tools require the GSD file to clearly specify each of the slave devices. The GSD file provided with the NSM should be used for this purpose.

Unlike many typical Profibus-DP Slave devices, the NSM is a Modular device. That means its network configuration is not fixed and instead may take one of several forms. The particular form is dependent on the configuration of the NSM input and output data areas. After configuring the input and output data areas for the NSM, the Profibus network master can be configured.

#### *Configuring the Profibus Network and the NSM*

When using configuration tools to configure the Profibus Master device to communicate to the NSM, always be careful to do the following:

- 1. Provide the correct GSD file (**GEF\_0869.GSD**) for the NSM.
- 2. Match the network address to that assigned on the Settings screen of the VersaMax PLC Configuration.
- 3. First, enter each of the NSM **input** data areas. To correctly configure the master to communicate to the NSM, it is necessary to first enter each and every input data area as they appeared on the NSM Input Data Area configuration screen. Note that an NSM Input Data Area represents an output from the network master. For example, if an Input Data Area specified 2 bytes of input data, the master must be configured for 2 bytes of output data or the "2 Byte OUTPUTS" option must be selected if using a properly equipped network configuration tool. Empty input data areas can be ignored.
- 4. Second, enter each of the NSM **output** data areas. Enter each and every output data area as they appear on the NSM Output Data Area configuration screen. Note that an NSM Output Data Area represents an input to the network master. For example, if an Output Data Area specified 2 bytes of output data, the master must be configured for 2 bytes of input data or the "2 Byte INPUTS" option must be selected if using a properly equipped network configuration tool. Empty output data areas can be ignored.

## *Network Slave Module Operation*

The Network Slave Module acts as an interface between the Profibus-DP network and the VersaMax CPU. It receives data from a Profibus-DP master on the network then sends the data as inputs to the CPU over the VersaMax backplane. The CPU sends the NSM output data over the backplane. The NSM then provides the data to a Profibus master via the network.

The overall data total input plus output data for the NSM is 384 bytes.

#### *"Input" Data Sent by the Master to the NSM*

The master sends the Network Slave Module a message containing up to 244 bytes of data. The NSM stores this data into the PLC reference tables as configured.

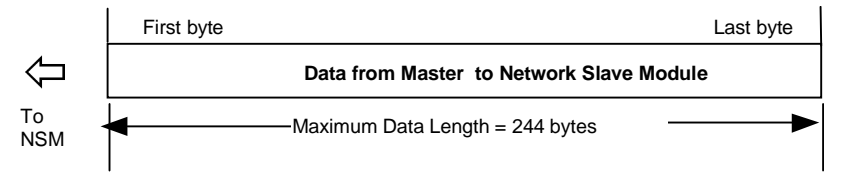

#### *"Output" Data Sent by the NSM to the Master*

The Network Slave Module receives up to 244 bytes of output data from the Versamax CPU. This data is taken out of the PLC reference tables as configured.

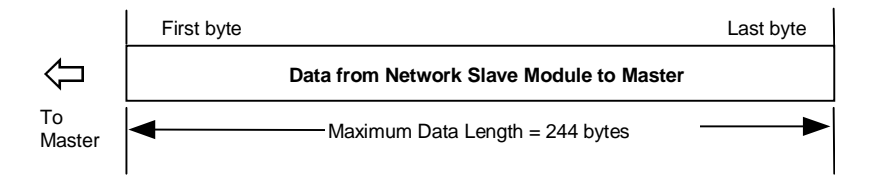

## *Network Slave Module Status Data*

The Profibus Network Slave Module does not log faults in the PLC fault tables. Any status information is available in the NSM Status Area. An indication of valid input data is provided by the Data Exchange Active bit.

If the NSM loses communication with the Profibus master, the NSM sets this bit to 0, and holds the input data in its last state. The application program can monitor this bit, and take appropriate action if the NSM loses communication with the Profibus master (for example, override the last input states or drive outputs to 0).

#### *Status Data Format*

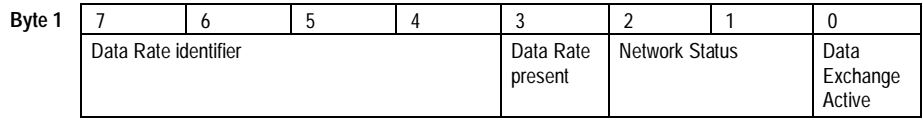

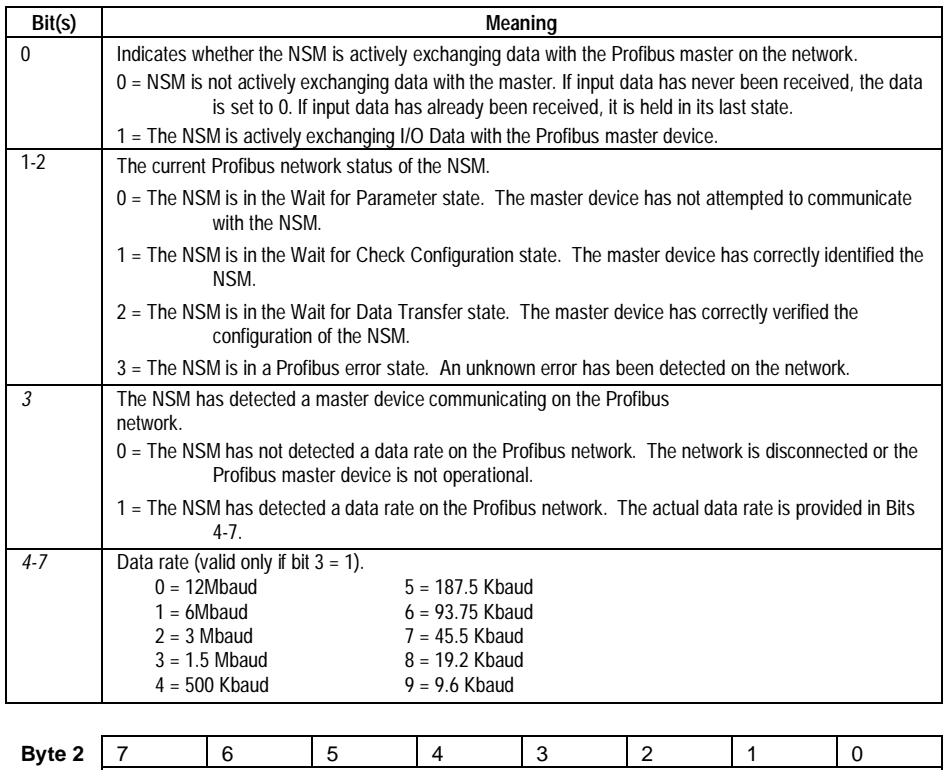

Reserved (always 0)

### *Sync/Freeze Operation*

*5*

The NSM supports the Profibus-standard Sync and Freeze operations. A master device capable of the Sync and Freeze operations may periodically issue Sync and/or Freeze commands to the NSM.

#### *Sync Command*

The Sync command is used by the master device to simultaneously drive the output values of a group of slave devices. The Sync command is a multicast command and is received by all of the slave devices belonging to the same group. The group that a slave belongs to is identified in the Send Parameter step of the Profibus configuration process. (See chapter 6 for information about Profibus operation.) When a slave device receives the Sync command, it immediately applies the last output values received from the master and ignores any subsequent output values. Each time the master sends a Sync command, the slave will repeat this procedure. In this way, a master device can drive a group of slave devices in a synchronized manner. When the master sends the Unsync command, the slave devices no longer ignore subsequent output values. Output values from the network are applied as usual.

#### *Freeze command*

The Freeze command is used by the master device to take a snapshot of the input data from a group of slave devices at the same moment in time. The Freeze command is a multicast command and is received simultaneously by all of the slave devices belonging to the same group. The group that a slave belongs to is identified in the Send Parameter step of the Profibus configuration process. (See chapter 6 for information about Profibus operation.) When a slave device receives the Freeze command, it immediately updates its input data values to the network and freezes them, i.e. the input values are no longer updated to the network. Each time the master sends a Freeze command, the slave will repeat this procedure. In this way, a master device can read inputs, that all occurred at the same moment, from a group of slave devices, i.e. not in the usual polling (sequential) manner. When the master sends the Unfreeze command, the slave devices no longer freeze the input values. Input values are updated to the network as usual.

# *Profibus Communications Chapter 6*

This section describes communications that are controlled by the master through the application program.

- **Profibus operation**
- NIU/NSM Communications States
- Reading NIU/NSM Diagnostics: Read\_DP\_Slave\_Diagnostic\_Information
- Setting the NIU/NSM Communications Parameters: Send\_Parameter\_Data
- Checking the NIU/NSM Configuration: Check\_Configuration\_Data
- I/O Data Exchange: Transfer\_Input\_and\_Output\_Data
- Synchronizing I/O Data: Global\_Control
- Additional Messages for Programming Devices (Class 2 Masters)
	- Reading the NIU/NSM configuration: Read\_Configuration\_Data
	- Reading the NIU/NSM I/O buffers: Read\_Input\_Data and Read\_Output\_Data

## *Profibus Operation*

The Profibus protocol utilizes both token-passing and master-slave communications for optimal efficiency.

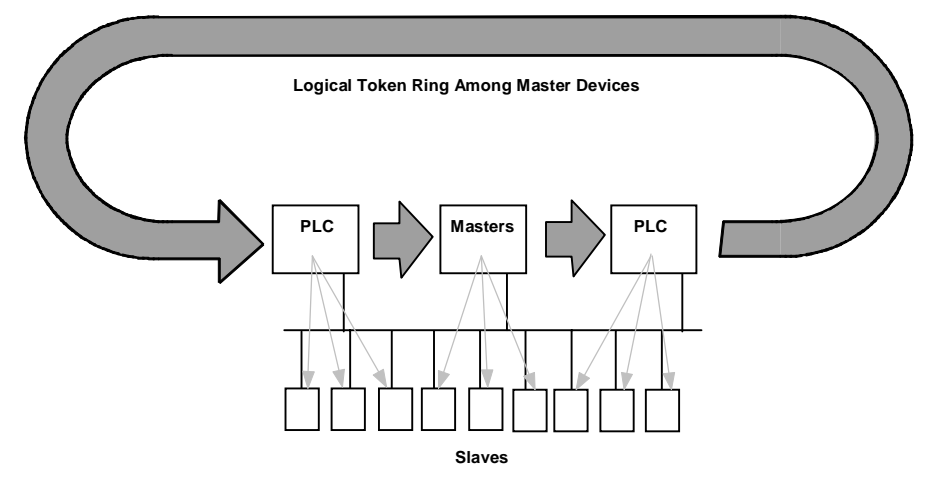

Token-passing regulates which master device is currently controlling the bus. When a master controls the bus it may communicate with other master devices or with slave devices such as a Profibus NIU or NSM.

The token circulates from one master to another in the order of ascending addresses.

Slave devices can never receive a token. Their communications are completely controlled by the master that currently holds the token. The slave device receives data or responds to a specific request for data from that master.

For a certain time, after a master receives a token, it is allowed to exercise the master function on the bus. It can communicate with all slave stations in a masterslave relationship, and with all master stations in a master-master relationship. The protocol recognizes the addition or removal of masters. It also detects transmission errors, addressing errors, and errors in token-passing.

#### *Timing*

Transmission time depends on the number of stations and the transmission speed. For example, the time to transmit 512 bit I/O data over 32 stations at 1.5 Mbits/sec is approximately 6 mS (see below). As the diagram illustrates, at 500 Kbits/sec (1/3 the transmission speed), the same amount of data would reach only 1/3 as many stations. Actual time should be calculated by the system administrator.

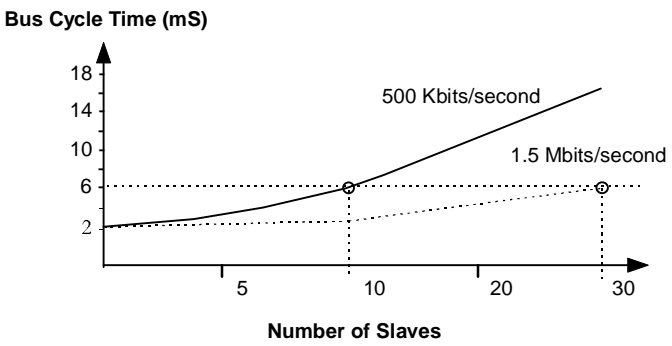

#### *Communications between the Master and a VersaMax NIU or NSM*

An NIU or NSM operates as a slave device on the Profibus network. All transmissions of I/O data and diagnostics must be initiated by a class 1 (controller) or class 2 (programmer) master. To communicate with an NIU, NSM, or other slave, a class 1 master must:

1. Set the parameters of the slave using the Send\_Parameter\_Data message.

2. Send the configuration to the slave using the Check\_Configuration\_Data message.

3. Transfer data using Transfer\_Input\_and\_Output\_Data messages.

During operation, a class 1 master can also:

- Read diagnostics from an NIU or NSM using the Read\_DP\_Slave\_Diagnostic\_Information message.
- Send data synchronization commands to groups of slaves using the Global Control function.

The formats of these messages are described on the following pages. A class 2 master can use the following commands to obtain information about the NIU or NSM:

- Read Input Data and Read Output Data messages provide information about input and output data.
- Read\_Configuration\_Data can be used to read configuration information.

Note that the Change\_Station\_Address function is not supported by the Profibus NIU or NSM.

#### *Communications States*

A VersaMax NIU or NSM cannot communicate on the Profibus network until the master provides it with appropriate communications parameters. After successful powerup, the NIU/NSM waits for a Send\_Parameter\_Data message from the master. After receiving the parameter data, the NIU/NSM checks its validity and sends an acknowledgment to the master.

If the data was valid, the NIU or NSM next waits for a Check\_Configuration\_Data message from the master. When the NIU/NSM receives this message, it checks its own configuration to be sure it matches what is expected by the master. The NIU or NSM sends a positive or negative acknowledgment to the master, depending on the validity of the configuration message. If the configuration sent by the master does not match that of the NIU or NSM, the NIU/NSM goes back to the Wait\_Parameter state.

If the NIU or NSM has accepted both the parameter setting and configuration check, it enters Data Exchange mode. It can then accept outputs from the master and provide inputs from the input modules in the I/O Station.

In Data Exchange mode, an NIU or NSM can also:

- Provide status and diagnostics to the master. (NIU only)
- Accept control commands from the master.
- Handle all the data management functions associated with the I/O station.

If the Profibus watchdog time is disabled by the master, the NIU or NSM remains in Data Exchange mode even if the master stops sending I/O data. The NIU keeps scanning I/O modules while the NSM continues to exchange I/O data with its VersaMax headend. The NIU or NSM **does not** default outputs in this situation.

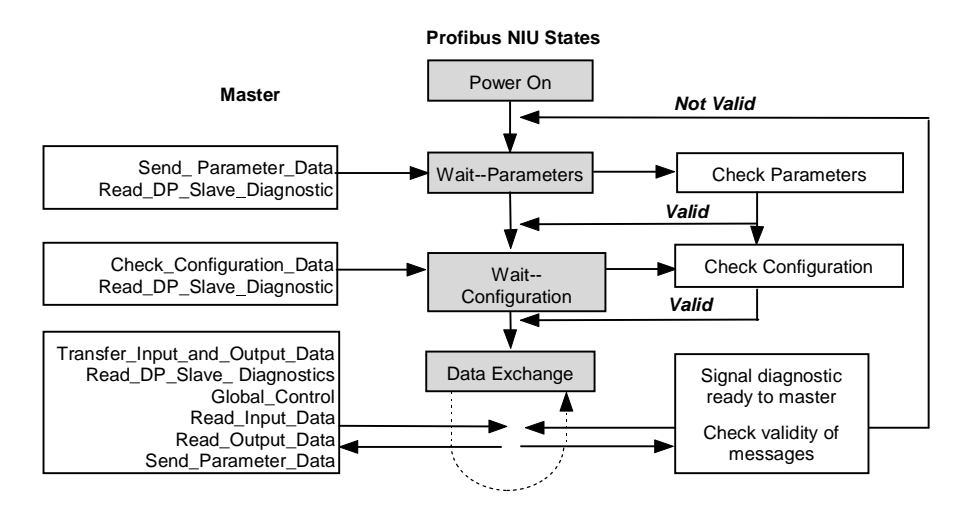

*6-4 VersaMax™ System Profibus Network Modules User's Manual – November 2000 GFK-1534B*

## *Reading NIU/NSM Diagnostics: Read\_DP\_Slave\_Diagnostic\_Information*

The NIU or NSM can provide the master with diagnostic information about its current status. To obtain the information, the master periodically sends the Read\_DP\_Slave\_Diagnostic\_Information message to the NIU or NSM. The NSM always responds with the required 6 bytes of information. The NIU, on the other hand, responds with 6 bytes if there are no faults and 11 bytes if there are faults.

At startup, the master uses this message to check the NIU/NSM status prior to sending the communications parameters or checking the NIU/NSM configuration. If a class 2 master (such as a programmer) takes control of the NIU/NSM, the NIU/NSM temporarily stops exchanging data with its usual master (the master that supplied its communications parameters). By cyclically issuing a

Read\_DP\_Slave\_Diagnostic\_Information message to the NIU/NSM, that master can determine when the class 2 master has released its control. It can then resume normal I/O data transfer.

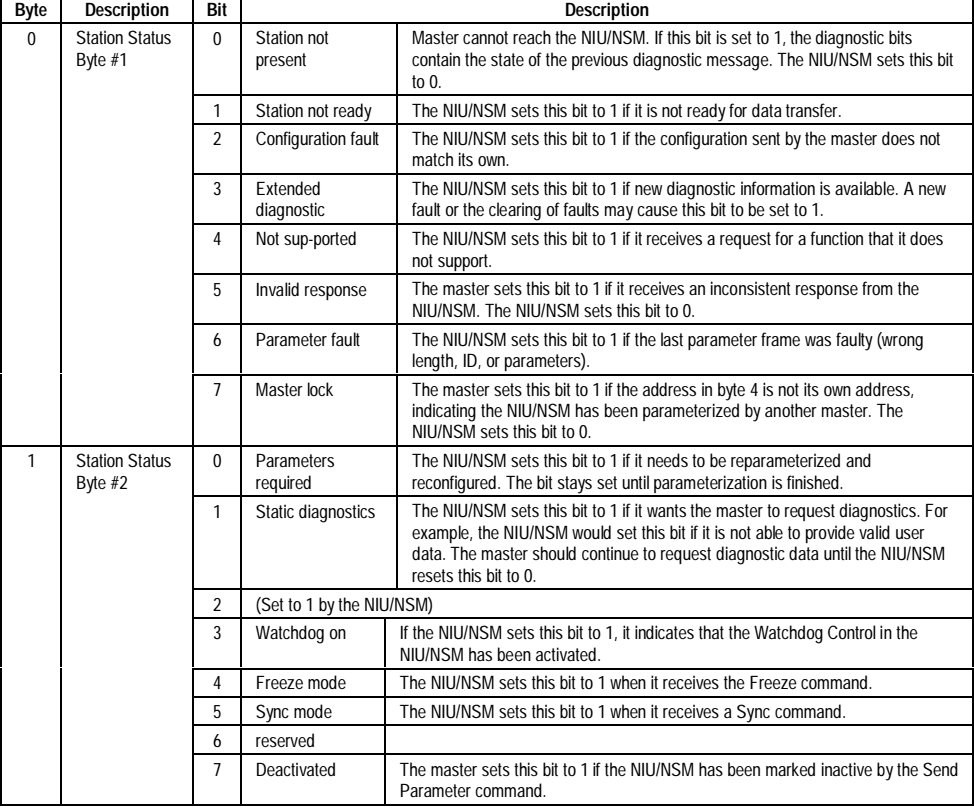

#### *Message Contents: Read\_DP\_Slave\_Diagnostic\_Information*
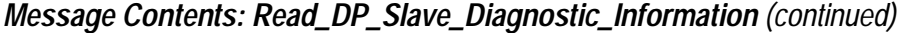

*6*

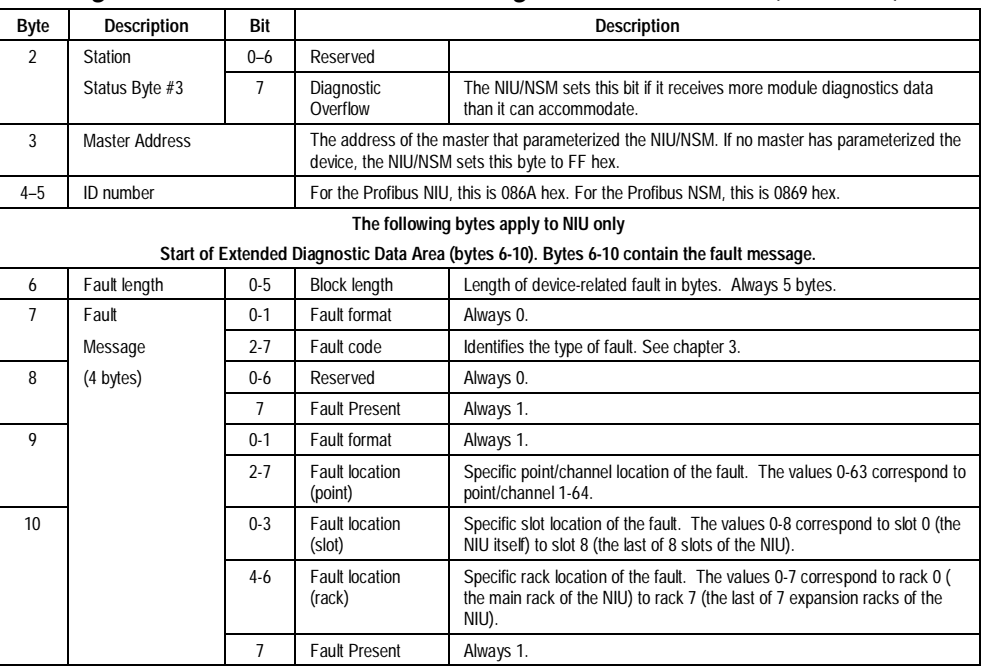

*6-6 VersaMax™ System Profibus Network Modules User's Manual – November 2000 GFK-1534B*

## *Setting the NIU/NSM Communications Parameters: Send\_Parameter\_Data*

After successfully checking the diagnostics status of the NIU/NSM, the master begins communications. It first uses a Send\_Parameter\_Data message to send communications parameters.

These parameters establish:

- The ID number of the NIU (086Ah). The ID number for the NSM is (0869h).
- The watchdog time to be used by the NIU/NSM, and whether enabled or disabled.
- **The minimum time that can elapse between frames.**
- A Group Identifier, if the NIU/NSM will be part of a group controlled using the Global\_Control message.
- Whether Freeze mode is enabled or disabled.
- Whether Synchronization mode is enabled or disabled.
- Whether access by other masters is unlocked or locked. Access must be unlocked for an NIU/NSM that is also part of a global control group. See the next page.

The Send Parameter Data message may contain up to 32 bytes; however, for the Profibus NIU/NSM, the message should only contain the 7 first bytes specified in the standard.

After receiving the Send\_Parameter\_Data message, the NIU/NSM sends back a positive acknowledgment if parameters are valid or a negative acknowledgment if they are not.

*6*

*Message Contents: Send\_Parameter\_Data*

| <b>Byte</b>  | <b>Description</b>                                                                                                    |
|--------------|----------------------------------------------------------------------------------------------------|
| $\mathbf{0}$ | Station Status (see below)                                                                                                    |
| 1            | Watchdog Factor                                                                                                    |
|              | Range = $1$ to 255.                                                                                                    |
|              | The time can be between 10mS and 650 seconds:<br>10ms x (Factor 1) x (Factor 2) TWD [seconds]                                                                                                    |
| 2            | Watchdog Factor 2. Range = $1$ to 255.                                                                                                    |
| 3            | Minimum Station Delay Responder. The minimum time that can elapse between receiving the last bit in a frame<br>and the first bit of the next frame.                                                                              |
|              | Can be set if both bits 6 and 7 of byte 0 (see below) are set to 0 and the ID number is identical.                                                                                                    |
| 4, 5         | ID Number. This must match the NIU/NSM's own ID number, or the NIU/NSM will not accept the<br>Send_Parameter_Data message.                                                                                                    |
| 6            | Group Identifier. This byte can be used to build groups for the function Global_Control. Each bit represents a<br>group. If a bit in this byte is set to 1 it indicates the control group $(1-8)$ to which the NIU/NSM belongs). |
|              | 3<br>2<br>bits<br>5<br>$\overline{\mathbf{4}}$<br>6<br>$\Omega$<br>Group 1<br>Group 8                                                                                                    |
|              | The Group Identifier is accepted only if the Lock Access<br>te 0) is set to 1.                                                                                                    |
| $7 - 31$     | Not used by this version of the Profibus Network Interface Unit.                                                                                                    |

#### *Station Status Bits in Byte 0*

The bits in byte 0 of the Send\_Parameter\_Data message indicate the status of watchdog control, freeze mode, synchronization mode, and access by other masters. If the NIU/NSM is included in a global control group (as indicated in byte 6) the Lock Access bit (bit 7) of this byte must be set to 1.

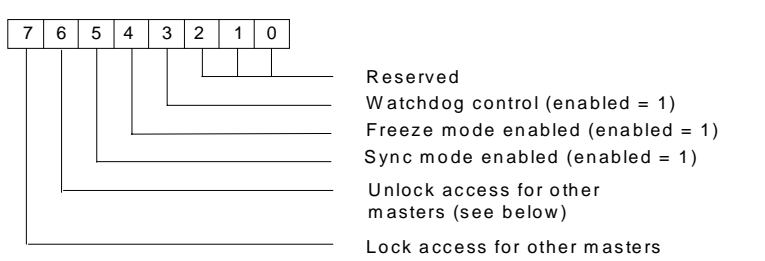

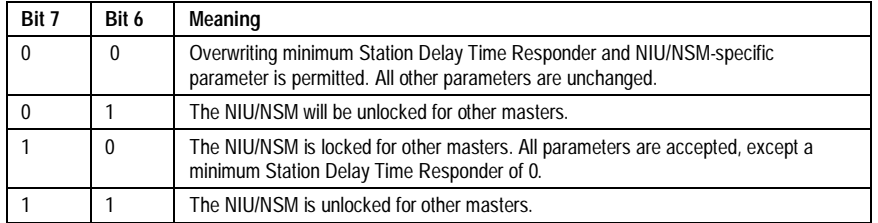

## *Checking the NIU/NSM Configuration: Check\_Configuration\_Data*

After the master receives a positive acknowledgment to its Send\_Parameter\_Data message, it sends the NIU or NSM a Check\_Configuration\_Data message. This message confirms that the data types and lengths expected by the master match exactly the data types and lengths already established by configuration of the NIU/NSM.

The configuration check provided by the Check\_Configuration\_Data message assures that the master will correctly interpret inputs and provide outputs for the I/O station.

If the NIU/NSM determines that the I/O types and lengths expected by the master match the NIU/NSM's I/O configuration, it sends back a positive acknowledgment. Otherwise, it returns a negative acknowledgement and goes back to the Wait Parameter state, in which case the Set Parm message has to be sent again.

#### *Message Contents: Check\_Configuration\_Data*

The Check\_Configuration\_Data message sent by the master contains one or more bytes of configuration data for each I/O module and the NIU. The configuration data contains an identifier for each I/O module. An identifier may be either Normal or Special.

Most I/O modules can be described with a single identifier byte using the format described as the Normal Identifier Byte.

#### *Normal Identifier Byte*

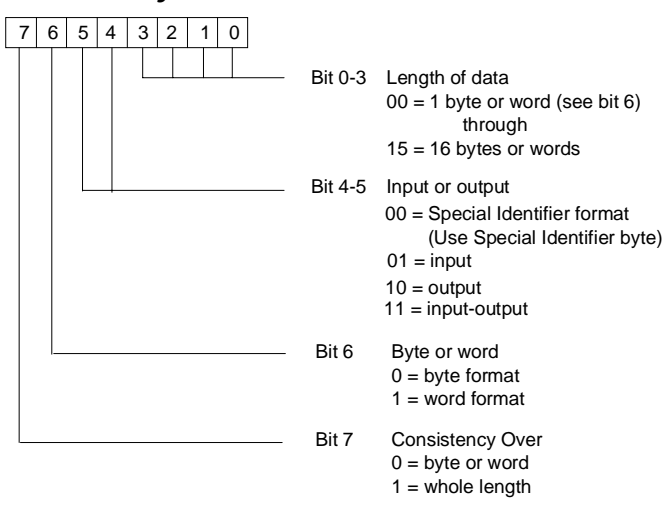

#### *Special Identifier Byte*

Some I/O modules cannot be fully described with the Normal Identifier Byte and must use the following Special Identifier Format which may contain 2 or 3 bytes. I/O modules required to use the Special Identifier Format are those that are larger than 16 bytes or 16 words or have unequal input and output lengths. For example, a mixed analog module that has 4 channels of input and 2 channels of output would require a 3 byte Special Identifier equal to 0xC0, 0x41, 0x43. A 20 byte input module would require a 2 byte Special Identifier equal to 0x40, 0x13.

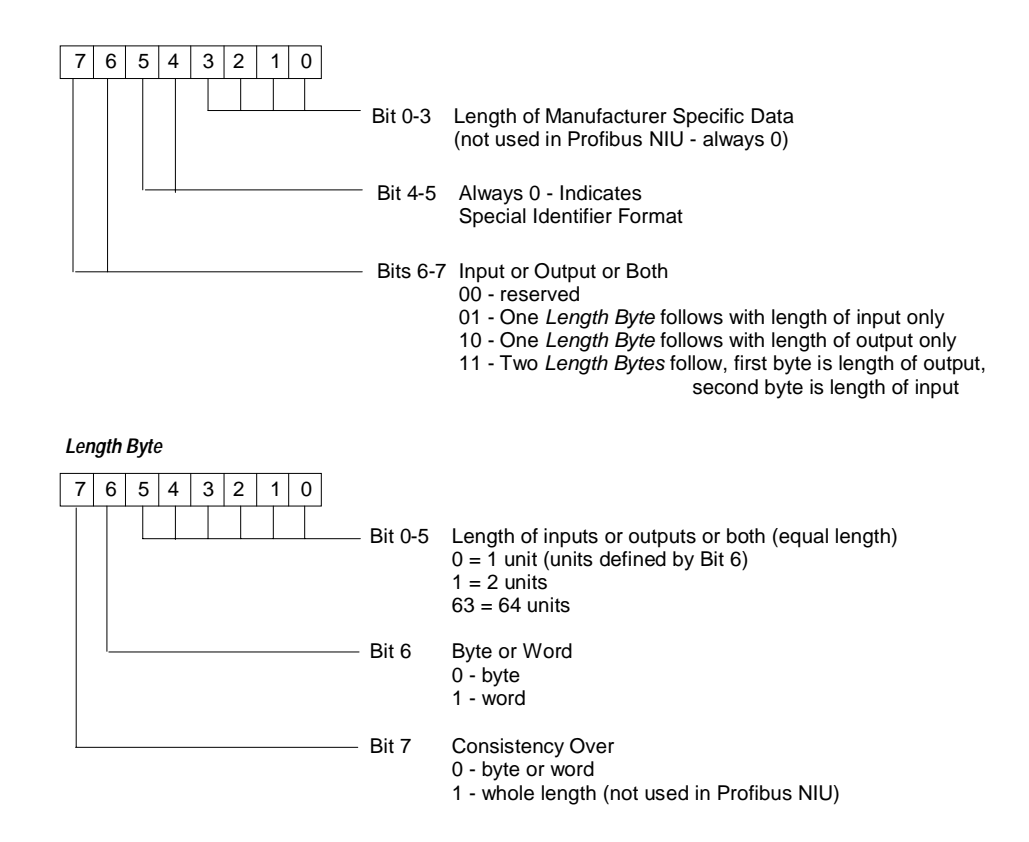

*6-10 VersaMax™ System Profibus Network Modules User's Manual – November 2000 GFK-1534B*

## *I/O Data Exchange: Transfer\_Input\_and\_Output\_Data*

After the master receives a positive acknowledgment to its Check\_Configuration\_Data message, it enters the Data Exchange state and continually sends output data and retrieves input data from each slave device in a round-robin manner. The master uses the Transfer\_Input\_and\_Output\_Data message for this purpose. The master first sends the output data for the slave device, and for the VersaMax NIU or NSM this data message is the Output Data message described in Chapters 3 and 4. The slave device then immediately responds with its input data. For the VersaMax NIU/NSM this data message is the Input Data message also described in Chapter 3 and 4. The master then continues the network polling operation with the next slave device. This process continues indefinitely as long as the network and the devices remain operational.

When a fault condition is detected by the VersaMax NIU, it indicates the existence of new fault information to the master device, by setting a Profibus-standard bit reserved for this purpose in the Input Data message. In addition, the NIU notifies the master application program by setting the Fault Present indication in the NIU Status area described in Chapter 3. This Profibus-standard bit and its operation is defined in the Profibus Protocol Specification DIN 19245, Part 3. A properly featured master device uses this indication to retrieve the diagnostic information with the Read\_DP\_Slave\_Diagnostic\_Information message.

## *Synchronizing I/O Data: Global\_Control*

The master can synchronize the I/O data of multiple NIU, NSMs and other slave devices using the Global\_Control message. Each NIU/NSM can be included in a Global Control group with the other devices with which it should be synchronized.

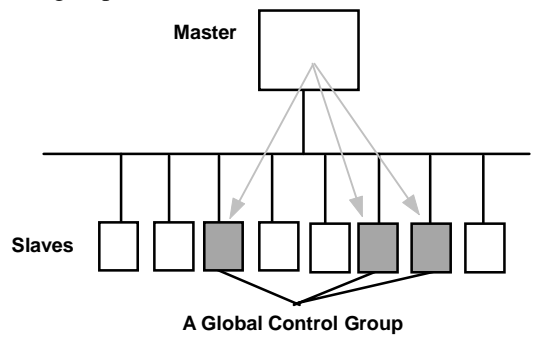

The master can command all of the devices in a group to:

- Clear the states of all their I/O data to 0.
- **Freeze** the content of their input data in the NIU/NSM memory and ignore the actual input data being supplied by the I/O modules or headend. Data remains frozen until commanded to freeze again or to unfreeze.
- Synchronize outputs across several devices by postponing the actual I/O state change until a Synch command is issued to the devices simultaneously.

The Global\_Control message controls only the synchronization of these commands to the group.

The actual transfer of I/O data is handled in the usual way with the Transfer\_Input\_and\_Output\_Data message.

## *Parameter Contents: Global\_Control*

The Global\_Control message sent by the master includes the control command (shown below). It must also specify for which global control group the message is intended.

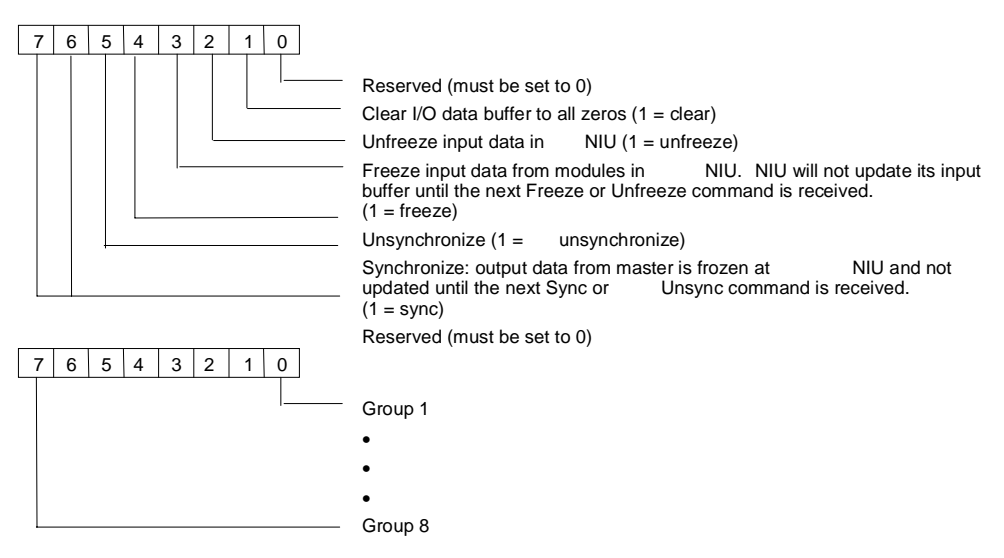

The assignment of the slave to a specific global control group is made by setting a bit in the Send\_Parameter\_Data message.

Failing to set the reserved bits to 0 or setting conflicting bits to 1 in this message causes the NIU or NSM to return to Wait\_Parameter state and to send a "Not Supported" error message to the master.

*6*

## *Additional Messages for Programming Devices (Class 2 Masters)*

Class 2 masters, such as programming devices, can additionally use the following two messages to read information from the NIU/NSM:

- Read\_Configuration\_Data can be used to read the NIU/NSM configuration.
- Read\_Input\_Data and Read\_Output\_Data can be used to read and write the NIU/NSM I/O buffers. Message formats are shown in chapters 3 and 4.

#### *Read\_Configuration\_Data*

A class 2 master reads the configuration of the Profibus Network Interface Unit by sending the NIU/NSM a Read\_Configuration\_Data message.

The message content is the same as for Check\_Configuration\_Data. See the previous section on Check\_Configuration\_Data for details.

## *The NIU GSD File Appendix A*

Ξ

This appendix shows the contents of the GSD file for the VersaMax Profibus Network Interface Unit. It is included only for reference; an electronic version of the GSD file is included on a diskette with each NIU. In addition, the latest GSD file is always available for download from the GSD Library located on the website of the Profibus Trade Organization at www.profibus.com.

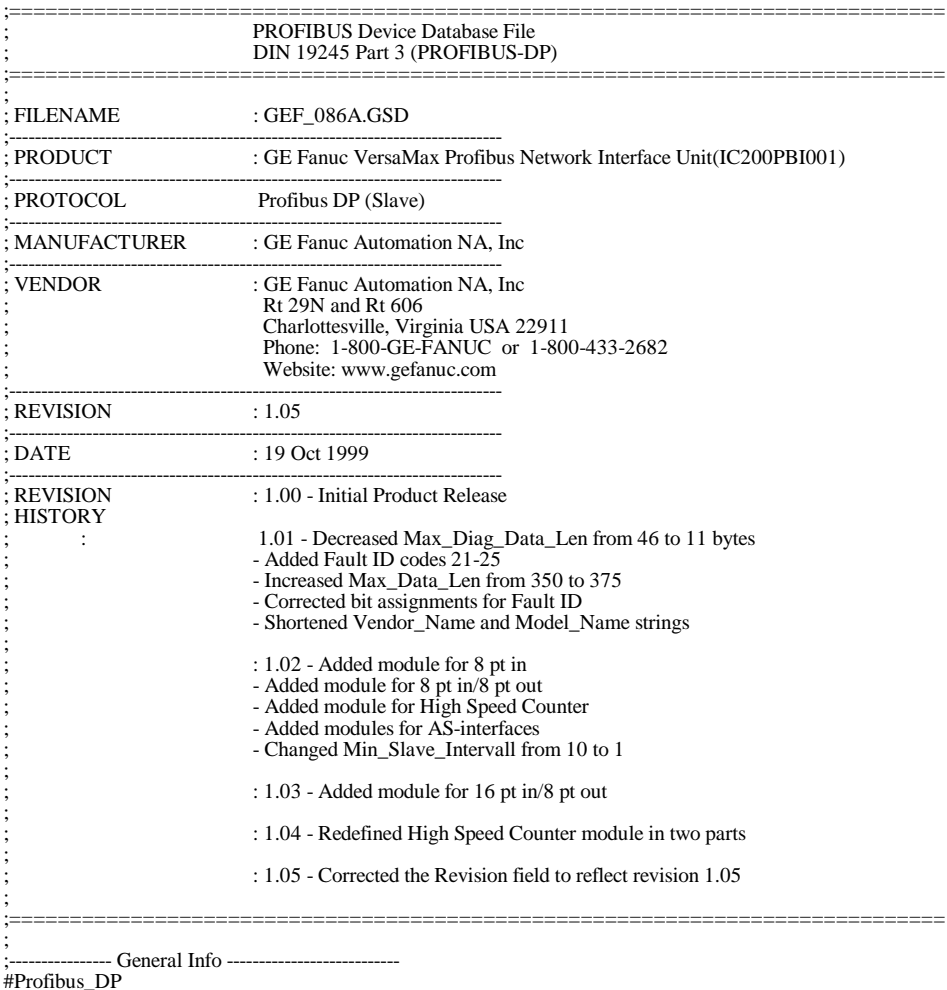

#Profibus\_DP GSD\_Revision = 1

*A*

;<br>Vendor\_Name = "GE Fanuc" Model\_Name = "VersaMax NIU" Revision = "1.05" Ident\_Number  $= 0x086A$ <br>Protocol Ident  $= 0$ Protocol\_Ident  $= 0$ <br>Station Type  $= 0$ Station\_Type  $= 0$ <br>FMS\_supp  $= 0$ FMS\_supp = 0<br>Hardware\_Release = "B" Hardware\_Release  $=$  "B"<br>Software\_Release  $=$  "V1.10" ; ---- Network Baud Rates Supported -----<br>pp = 1  $9.6$ \_supp = 1<br>19.2 supp = 1  $19.2$ \_supp  $= 1$ <br> $93.75$ \_supp  $= 1$  $187.5$  supp  $= 1$ <br>500 supp  $= 1$  $500$ \_supp = 1<br>1.5M supp = 1  $1.5M$ \_supp  $= 1$ <br> $3M$ \_supp  $= 1$  $3M$ \_supp  $= 1$ <br>6M supp  $= 1$ 6M\_supp  $= 1$ <br>12M\_supp  $= 1$  $12M$ \_supp ;<br>MaxTsdr\_9.6  $= 60$  $MaxTsdr_19.2 = 60$ <br> $MaxTsdr_293.75 = 60$  $MaxTsdr_93.75 = 60$ <br> $MaxTsdr_187.5 = 60$  $MaxTsdr_187.5$  = 60<br>MaxTsdr\_500 = 100  $MaxTsdr_500 = 100$ <br> $MaxTsdr_1.5M = 150$  $MaxTsdr_1.5M$  = 150<br>MaxTsdr\_3M = 250  $MaxTsdr\_3M$  = 250<br>MaxTsdr\_6M = 450  $MaxTsdr_6M$  = 450<br>MaxTsdr 12M = 800  $MaxTsdr$ <sup> $-12M$ </sup> ; ---- PROFIBUS Features Supported ------------<br>Iode\_supp = 1 Freeze\_Mode\_supp  $= 1$ <br>Sync Mode supp  $= 1$  $\text{Sync}\_\text{Mode}\_\text{supp} = 1$ <br>Auto Baud supp = 1  $\overrightarrow{\text{Auto\_Baud\_supp}}$  = 1<br>Set\_Slave\_Add\_supp = 0  $Set\_Slave\_Add\_supp = 0$ <br>Min Slave Intervall = 1 Min\_Slave\_Intervall ; ;------------- Network Communication Info -------------- Modular\_Station  $= 1$ <br>Max\_Module  $= 65$ Max\_Module = 65 ; Max Number of I/O modules connected to the slave<br>Max\_Input\_Len = 244 ; Max length = max length of Input Buffers transmitt  $Max\_Input\_Len$  = 244 ; Max length = max length of Input Buffers transmitted to modules  $Max\_Output\_Len$  = 244 ; Max length = max length of Output Buffers transmitted to module Max\_Output\_Len  $= 244$  ; Max length = max length of Output Buffers transmitted to modules Max\_Data\_Len  $= 375$  ; The sum of Input and Output buffer  $Max\_Data\_Len$  = 375 ; The sum of Input and Output buffer<br>Max\_Diag\_Data\_Len = 11 ; Maximum length of diagnostic data Max\_Diag\_Data\_Len = 11 ; Maximum length of diagnostic data Slave\_Family = 3 ; Slave Family - I/O ; ; ;--------- Slave Diagnostic Response Fault Info -------- ; Define Fault ID Unit\_Diag\_Area = 2-7<br>
Value(0) = "Unknown Fault "<br>
Value(2) = "Corrupted Configuration "<br>
Value(2) = "Unsupported Feature "<br>
Value(4) = "Configuration Mismatch "<br>
Value(5) = "Fuse Blown "<br>
Value(6) = "Loss of I/O Module " Value(7) = "Addition of I/O Module " Value(8) = "Extra I/O Module " Value(9) = "Loss of User Power " Value(10) = "Open Wire "<br>
Value(11) = "High Alarm "<br>
Value(12) = "Low Alarm "<br>
Value(13) = "Overrange "<br>
Value(14) = "Inderrange "<br>
Value(15) = "Short Circuit "<br>
Value(16) = "Nonvolatile Store Fault " Value(17) = "Loss of Non-I/O Module " Value(18) = "Addition of Non-I/O Module " Value(19) = "Insufficient Config Memory " Value(20) = "Module Not Configured "

Value(21) = "Input Point Fault "<br>Value(22) = "Wiring Fault "<br>Value(24) = "Thermistor Fault "<br>Value(24) = "A/D Converter Fault "<br>Value(25) = "Mail Queue Full "<br>Unit\_Diag\_Area\_End<br>; ; Define Fault Rack Location Unit\_Diag\_Area = 28-30<br>
Value(1) = "Rack 1 "<br>
Value(2) = "Rack 2 "<br>
Value(3) = "Rack 3 "<br>
Value(4) = "Rack 4 "<br>
Value(5) = "Rack 5 "<br>
Value(6) = "Rack 5 "<br>
Value(6) = "Rack 5"<br>
Value(7) = "Rack 7" Unit\_Diag\_Area\_End ; ; Define Fault Slot Location Unit\_Diag\_Area = 24-27<br>Value(0) = "Slot 0 "<br>Value(1) = "Slot 1 "<br>Value(2) = "Slot 1 "<br>Value(2) = "Slot 2 "<br>Value(3) = "Slot 3 "<br>Value(4) = "Slot 5 "<br>Value(6) = "Slot 6 "<br>Value(7) = "Slot 7 "<br>Value(8) = "Slot 8 "<br>Unit\_Diag\_ ; Define Fault Point<br>
Unit\_Diag\_Area = 18-23<br>
Value(0) = "Point 1"<br>
Value(1) = "Point 2"<br>
Value(2) = "Point 3"<br>
Value(3) = "Point 3"<br>
Value(4) = "Point 5"<br>
Value(6) = "Point 6"<br>
Value(6) = "Point 6"<br>
Value(6) = "Point 10" -- I/O Module Definitions -Module = "VersaMax Profibus NIU" 0x31 EndModule ; Module = "8pt In" 0x10 EndModule ; Module = "16pt In" 0x11 EndModule ; Module = "32pt In" 0x13 EndModule ; Module = "8pt In/8pt Out" 0x30 EndModule ; Module = "16pt In/8pt Out" 0xC0,0x00,0x01 EndModule ; Module = "16pt In/16pt Out" 0x31

*<sup>A</sup>*

#### EndModule

; Module = "10pt In/6pt Out" 0xC0,0x00,0x01 EndModule

; Module = "20pt In/12pt Out" 0xC0,0x01,0x02 EndModule

; Module = "8pt Out" 0x20 EndModule

; Module = "16pt Out" 0x21 EndModule

; Module = "32pt Out" 0x23 EndModule

; Module = "4ch Analog Out" 0x63 EndModule

; Module = "8ch Analog Out" 0x67 EndModule

; Module = "4ch Analog In/2ch Analog Out" 0xC0,0x41,0x43 EndModule

; Module = "4ch Analog In" 0x53 EndModule

; Module = "7ch Analog In" 0x56 EndModule

; Module = "8ch Analog In" 0x57 EndModule

; Module = "High Speed Counter Part 1 of 2" 0xC0,0x03,0x04 EndModule Module = "High Speed Counter Part 2 of 2" 0xC0,0x53,0x4c EndModule ;

 $Module = "AS-interface (31 slaves)"  $0 \times C0, 0 \times 13, 0 \times 13$$ EndModule

; Module = "AS-interface (62 slaves)" 0xC0,0x27,0x27 EndModule

*A*

# *The NSM GSD File Appendix B*

Ξ

This appendix shows the contents of the GSD file for the VersaMax Profibus Network Slave Module. It is included only for reference; an electronic version of the GSD file is included on a diskette with each NSM. In addition, the latest GSD file is always available for download from the GSD Library located on the website of the Profibus Trade Organization at www.profibus.com.

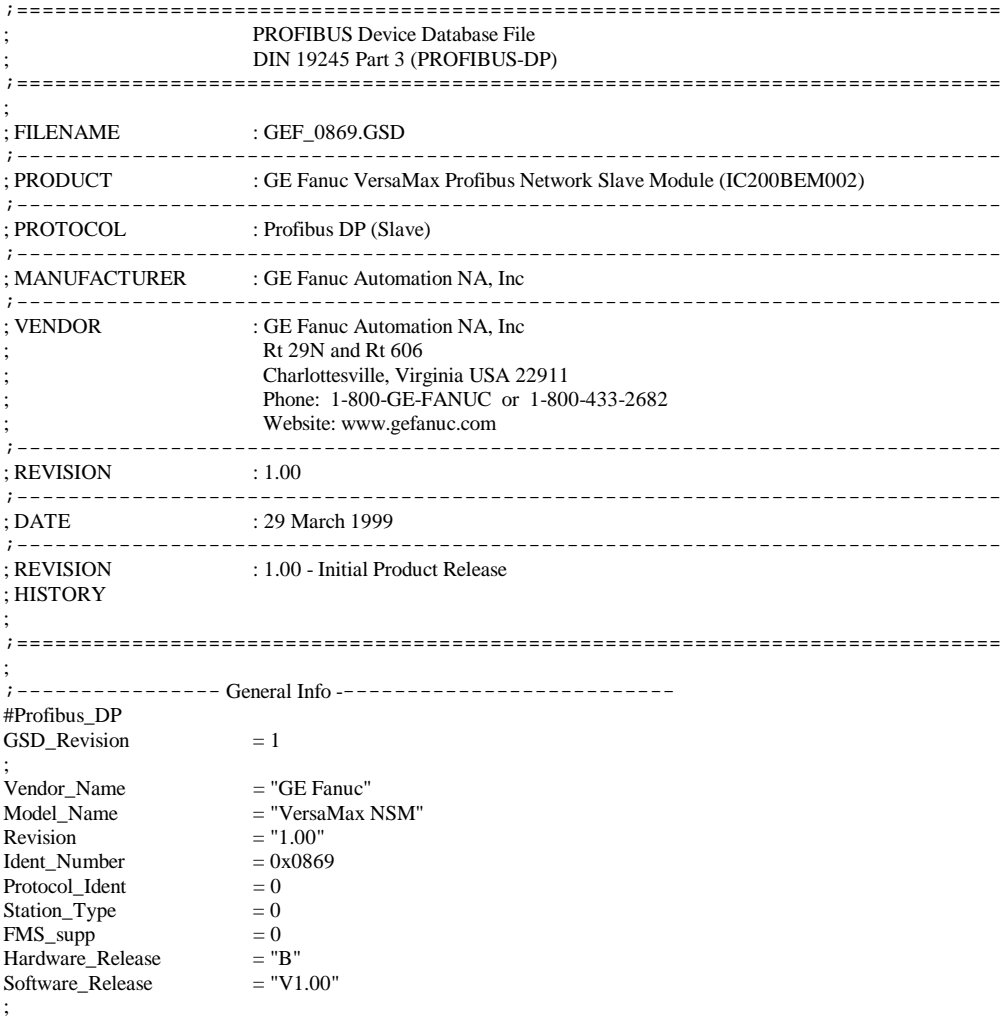

*B*

;

;

;

;------------ Network Baud Rates Supported --------------- 9.6\_supp  $= 1$ <br>19.2\_supp  $= 1$  $19.2$ \_supp 93.75  $\frac{11}{\text{supp}}$  = 1  $187.5$ \_supp  $= 1$  $500$ \_supp  $= 1$  $1.5M$ \_supp  $= 1$ <br> $3M$ \_supp  $= 1$  $3M$ \_supp 6M\_supp  $= 1$ <br>12M supp  $= 1$  $12M$ \_supp  $MaxTsdr_9.6$  = 60  $MaxTsdr_19.2 = 60$ <br> $MaxTsdr_93.75 = 60$ MaxTsdr\_93.75 = 60<br>MaxTsdr 187.5 = 60  $MaxTsdr_187.5$  $MaxTsdr_500 = 100$ <br>MaxTsdr 1.5M = 150  $MaxTsdr_1.5M$  $MaxTsdr\_3M$  = 250  $MaxTsdr_6M$  = 450  $MaxTsdr_12M$  = 800 ; ;--------------- PROFIBUS Features Supported ----------- Freeze\_Mode\_supp  $Sync_Mode\_supp = 1$ Auto\_Baud\_supp  $= 1$ <br>Set Slave Add supp  $= 0$  $Set\_Slave\_Add\_supp = 0$ <br>Min\_Slave\_Intervall = 1 Min\_Slave\_Intervall ; ;------------- Network Communication Info --------------  $Modular\_Station$  = 1  $Max\_Module$  = 32 ; Max Number of I/O modules connected to the slave Max\_Input\_Len = 244 ; Max length = max length of Input Buffers transmitted to modules Max\_Output\_Len = 244 ; Max length = max length of Output Buffers transmitted to module  $Max\_Output\_Len$  = 244 ; Max length = max length of Output Buffers transmitted to modules Max Data Len = 384 ; The sum of Input and Output buffer Max\_Data\_Len = 384 ; The sum of Input and Output buffer<br>Max\_Diag\_Data\_Len = 6 ; Maximum length of diagnostic data  $Max_Diag_Data\_Len$  = 6 ; Maximum length of diagnostic data Slave\_Family = 10 ; Slave Family - PLC ;Configuration consists of Output configuration bytes followed by ;Input Bytes. There may be a total of 16 configuration bytes. Only ;byte/word consistancy is supported. ; Module-Definitions: ;\*\*\*\*\*\*\*\*\*\*\*\*\*\*\*\*\*\*\*\*\*\*\*\*\*\*\*\*\*\*\*\*\*\*\*\*\*\*\*\*\*\*\*\*\*\*\*\*\*\*\*\*\*\*\*\*\*\*\*\*\*\*\* INPUT MODULES ;\*\*\*\*\*\*\*\*\*\*\*\*\*\*\*\*\*\*\*\*\*\*\*\*\*\*\*\*\*\*\*\*\*\*\*\*\*\*\*\*\*\*\*\*\*\*\*\*\*\*\*\*\*\*\*\*\*\*\*\*\*\*\*  $Module = " 1 byte INPUT " 0x10"$ EndModule Module = " 2 Byte INPUTS " 0x11 EndModule Module = " 3 Byte INPUTS " 0x12 EndModule Module = " 4 Byte INPUTS " 0x13 EndModule Module = " 5 Byte INPUTS " 0x14 EndModule Module = " 6 Byte INPUTS " 0x15 EndModule Module = " 7 Byte INPUTS " 0x16 EndModule Module = " 8 Byte INPUTS " 0x17 EndModule Module = " 9 Byte INPUTS " 0x18

EndModule Module = "10 Byte INPUTS " 0x19 EndModule Module = "11 Byte INPUTS " 0x1A EndModule Module = "12 Byte INPUTS " 0x1B EndModule Module = "13 Byte INPUTS " 0x1C EndModule Module = "14 Byte INPUTS " 0x1D EndModule Module = "15 Byte INPUTS " 0x1E EndModule Module = "16 Byte INPUTS " 0x1F EndModule  $Module = " 1 WORD INPUT " 0x50$ EndModule Module = " 2 WORD INPUTS " 0x51 EndModule Module = " 3 WORD INPUTS " 0x52 EndModule Module = " 4 WORD INPUTS " 0x53 EndModule Module = " 5 WORD INPUTS " 0x54 EndModule Module = " 6 WORD INPUTS " 0x55 EndModule Module = " 7 WORD INPUTS " 0x56 EndModule Module = " 8 WORD INPUTS " 0x57 EndModule Module = " 9 WORD INPUTS " 0x58 EndModule Module = "10 WORD INPUTS " 0x59 EndModule Module = "11 WORD INPUTS " 0x5A EndModule Module = "12 WORD INPUTS " 0x5B EndModule Module = "13 WORD INPUTS " 0x5C EndModule Module = "14 WORD INPUTS " 0x5D EndModule Module = "15 WORD INPUTS " 0x5E EndModule Module = "16 WORD INPUTS " 0x5F EndModule<br> $7*********$ ;\*\*\*\*\*\*\*\*\*\*\*\*\*\*\*\*\*\*\*\*\*\*\*\*\*\*\*\*\*\*\*\*\*\*\*\*\*\*\*\*\*\*\*\*\*\*\*\*\*\*\*\*\*\*\*\*\*\*\*\*\*\*\* ; OUTPUT MODULES ;\*\*\*\*\*\*\*\*\*\*\*\*\*\*\*\*\*\*\*\*\*\*\*\*\*\*\*\*\*\*\*\*\*\*\*\*\*\*\*\*\*\*\*\*\*\*\*\*\*\*\*\*\*\*\*\*\*\*\*\*\*\*\* Module = " 1 Byte OUTPUT " 0x20 EndModule Module = " 2 Byte OUTPUTS " 0x21 EndModule Module = " 3 Byte OUTPUTS " 0x22 EndModule Module = " 4 Byte OUTPUTS " 0x23 EndModule Module = " 5 Byte OUTPUTS " 0x24 EndModule Module = " 6 Byte OUTPUTS " 0x25

EndModule

*GFK-1534B Appendix B The NSM GSD File B-3*

*B* 

*B*

Module = " 7 Byte OUTPUTS " 0x26 EndModule Module = " 8 Byte OUTPUTS " 0x27 EndModule Module = " 9 Byte OUTPUTS " 0x28 EndModule Module = "10 Byte OUTPUTS " 0x29 EndModule Module = "11 Byte OUTPUTS " 0x2A EndModule Module = "12 Byte OUTPUTS " 0x2B EndModule Module = "13 Byte OUTPUTS " 0x2C EndModule Module = "14 Byte OUTPUTS " 0x2D EndModule Module = "15 Byte OUTPUTS " 0x2E EndModule Module = "16 Byte OUTPUTS " 0x2F EndModule Module = " 1 WORD OUTPUT " 0x60 EndModule Module = " 2 WORD OUTPUTS " 0x61 EndModule Module = " 3 WORD OUTPUTS " 0x62 EndModule Module = " 4 WORD OUTPUTS " 0x63 EndModule Module = " 5 WORD OUTPUTS " 0x64 EndModule Module = " 6 WORD OUTPUTS " 0x65 EndModule Module = " 7 WORD OUTPUTS " 0x66 EndModule Module = " 8 WORD OUTPUTS " 0x67 EndModule Module = " 9 WORD OUTPUTS " 0x68 EndModule Module = "10 WORD OUTPUTS " 0x69 EndModule Module = "11 WORD OUTPUTS " 0x6A EndModule Module = "12 WORD OUTPUTS " 0x6B EndModule Module = "13 WORD OUTPUTS " 0x6C EndModule Module = "14 WORD OUTPUTS " 0x6D EndModule Module = "15 WORD OUTPUTS " 0x6E EndModule Module = "16 WORD OUTPUTS " 0x6F EndModule

;